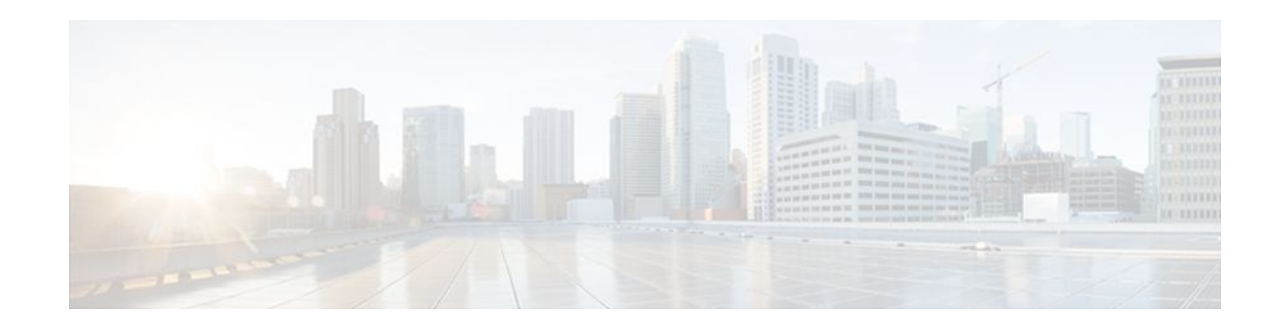

# **Embedded Resource Manager (ERM)**

### **Last Updated: October 11, 2011**

The Embedded Resource Manager (ERM) feature allows you to monitor internal system resource utilization for specific resources such as the buffer, memory, and CPU. ERM monitors resource utilization from the perspective of various subsystems within the Cisco IOS software such as resource owners (ROs) and resource users (RUs). ERM allows you to configure threshold values for system resources.

The ERM infrastructure is designed to allow for granular monitoring on a task basis within the Cisco IOS software. Network administrators can define thresholds to create notifications according to the real-time resource consumption. ERM goes beyond simply monitoring for total CPU utilization. Through the use of ERM, network administrators and operators can gain a better understanding of the device's operational characteristics, leading to better insight into system scalability and improved system availability.

- Finding Feature Information, page 1
- [Prerequisites for Embedded Resource Manager,](#page-1-0) page 2
- [Restrictions for Embedded Resource Manager,](#page-1-0) page 2
- [Information About Embedded Resource Manager](#page-1-0), page 2
- [How to Configure Embedded Resource Manager,](#page-7-0) page 8
- [Configuration Examples for Embedded Resource Manager](#page-48-0), page 49
- [Additional References,](#page-54-0) page 55
- [Feature Information for Embedded Resource Manager](#page-56-0), page 57
- [Glossary,](#page-57-0) page 58

# **Finding Feature Information**

Your software release may not support all the features documented in this module. For the latest feature information and caveats, see the release notes for your platform and software release. To find information about the features documented in this module, and to see a list of the releases in which each feature is supported, see the Feature Information Table at the end of this document.

Use Cisco Feature Navigator to find information about platform support and Cisco software image support. To access Cisco Feature Navigator, go to [www.cisco.com/go/cfn.](http://www.cisco.com/go/cfn) An account on Cisco.com is not required.

# $\left\vert \cdot\right\vert \left\vert \cdot\right\vert \left\vert \cdot\right\vert \left\vert \cdot\right\vert$ **CISCO**

## <span id="page-1-0"></span>**Prerequisites for Embedded Resource Manager**

You must be running Cisco IOS Release 12.4(6)T or a later release to use the Packet Memory Reclamation functionality.

# **Restrictions for Embedded Resource Manager**

Additional instructions from a Cisco technical support representative may be required.

# **Information About Embedded Resource Manager**

ERM promotes resource availability by providing the infrastructure to track resource usage.

To configure threshold values for resource manager entities, you should understand the following concepts:

- Benefits of the Embedded Resource Manager, page 2
- [Resource Accounting and Thresholds Tracking in ERM,](#page-2-0) page 3
- [System Resources Monitored by the Embedded Resource Manager,](#page-2-0) page 3
- [Resource Policy Templates](#page-7-0), page 8

## **Benefits of the Embedded Resource Manager**

The ERM framework tracks resource utilization and resource depletion by monitoring finite resources. Support for monitoring CPU, buffer, and memory utilization at a global or IOS-process level is available.

The ERM framework provides a mechanism to send notifications whenever the specified threshold values are exceeded by any resource user. This notification helps network administrators diagnose any CPU, buffer, and memory utilization issues.

The ERM architecture is illustrated in the figure below.

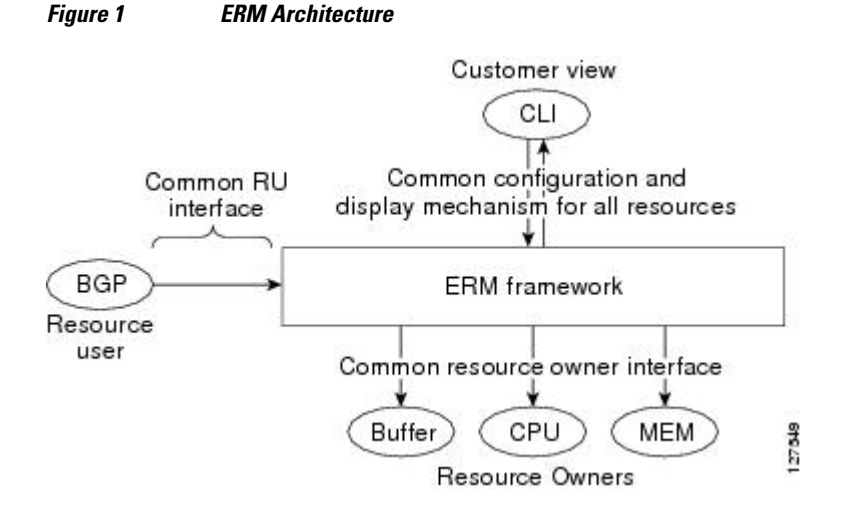

ERM provides a framework for monitoring any finite resource within the Cisco IOS software and provides information that a user can analyze to better understand how network changes might impact system

<span id="page-2-0"></span>operation. ERM helps in addressing infrastructure problems such as reloads, memory allocation failure, and high CPU utilization by performing the following functions:

- Monitoring system resource usage.
- Setting the resource threshold at a granular level.
- Generating alerts when resource utilization reaches the specified level.
- Generating internal events using the Cisco IOS Embedded Event Manager feature.

### **Resource Accounting and Thresholds Tracking in ERM**

ERM tracks the resource usage for each RU internally. An RU is a subsystem or process task within the Cisco IOS software; for example, the Open Shortest Path First (OSPF) hello process is a resource user. Threshold limits are used to notify network operators of specific conditions. The ERM infrastructure provides a means to notify the internal RU subsystem of threshold indications as well. The resource accounting is performed by individual ROs. ROs are part of the Cisco IOS software and are responsible for monitoring certain resources such as the memory, CPU, and buffer. When the utilization for each RU exceeds the threshold value you have set, the ROs send internal notifications to the RUs and to network administrators in the form of system logging (syslog) messages or Simple Network Management Protocol (SNMP) alerts.

You can set rising and falling values for critical, major, and minor levels of thresholds. When the resource utilization exceeds the rising threshold level, an Up notification is sent. When the resource utilization falls below the falling threshold level, a Down notification is sent.

ERM provides for three types of thresholds to be defined:

- The System Global Threshold is the point when the entire resource reaches a specified value. A notification is sent to all RUs once the threshold is exceeded.
- The User Local Threshold is the point when a specified RUs utilization exceeds the configured limit.
- The User Global Threshold is the point when the entire resource reaches a configured value. A notification is sent to the specified RU once the threshold is exceeded.

### **System Resources Monitored by the Embedded Resource Manager**

ERM monitors CPU, buffer, and memory utilization at a global and task-based level. To avoid infrastructure issues and promote the availability of system resources, the resource owners described in the following sections are monitored:

- CPU Resource Owner, page 3
- [Memory Resource Owner,](#page-3-0) page 4
- [Buffer Resource Owner,](#page-5-0) page 6

### **CPU Resource Owner**

The ERM feature uses the existing loadometer process to calculate the load information displayed by the **show processes cpu** command. This method generates a report of the extended load statistics and adds it to a circular buffer every five seconds. You can obtain a record of the load statistics for the past one minute through the CLI. This feature also provides an intelligent CPUHOG profiling mechanism that helps to reduce the time required to diagnose error conditions.

The functions described in the following sections help in load monitoring.

• [Loadometer Process](#page-3-0), page 4

- Scheduler, page 4
- Snapshot Management Using Event Trace, page 4
- Automatic CPUHOG Profiling, page 4

#### <span id="page-3-0"></span>**Loadometer Process**

The loadometer process generates an extended load monitor report every five seconds. The loadometer function, which calculates process CPU usage percentage, is enhanced to generate the loadometer process reports.

#### **Scheduler**

The scheduler collects data when a process is executed, which enables the loadometer to generate reports. The scheduler collects data when the process is launched or when the process transfers control to the scheduler.

#### **Snapshot Management Using Event Trace**

Snapshot management manages the buffer in which snapshots of reports are stored. The snapshot management infrastructure stores, displays, and releases the snapshots.

#### **Automatic CPUHOG Profiling**

The timer Interrupt Service Routine (ISR) provides automatic CPUHOG profiling. The timer ISR begins profiling a process when it notices that the process has exceeded the configured value or a default of twice the maximum scheduling quantum (maximum time taken for the execution of a task).

On beginning the profiling, the timer ISR saves the interrupted program counter (pc) and return address (ra) in a preallocated buffer. This process provides information that can help the user analyze the CPUHOG.

The profiling continues until the CPUHOG is reported or the buffer is full. To analyze the computation of a long running process you must specify a process ID (PID) and a threshold to start the profiling. When this process takes up more than the specified time (in milliseconds), the profiling begins.

When the data belonging to a particular process exceeds the default size of the buffer, it is reported as a CPUHOG. The default size of the buffer is 1250 entries and can store up to five seconds of profiling data.

#### **Memory Resource Owner**

The Embedded Resource Manager feature enhances the memory manager in Cisco IOS devices. The enhancements are described in the following sections:

- Memory Usage History, page 4
- [Memory Accounting](#page-4-0), page 5
- [Interface Wedging and Packet Memory Leaks,](#page-4-0) page 5
- [Memory Resource Reclamation for Interfaces,](#page-4-0) page 5
- [Memory Leak Reclamation,](#page-5-0) page 6
- [I O Memory,](#page-5-0) page 6

#### **Memory Usage History**

The Embedded Resource Manager feature helps in maintaining memory fragmentation information and thus reduces the need for maintenance of separate scripts for collecting such information.

#### <span id="page-4-0"></span>**Memory Accounting**

ERM performs the accounting of information for memory by tracking the memory usage of individual RUs. When a process is created, a corresponding RU is also created, against which the usage of memory is recorded. The process of RU creation helps the user to migrate from a process-based accounting to a resource user-based accounting scheme for memory.

The memory RO maintains a global threshold and a per-RU memory usage threshold that can be configured through the ERM infrastructure. The memory RO also tracks the global free memory. When a particular RU's memory usage exceeds the global free memory, a notification is sent to the registered resource monitors (RMs). Similarly when a particular RU exceeds its threshold of memory usage, a notification is sent to that RU. These notifications are sent using the ERM infrastructure.

A memory RO has the intelligence to assign memory to a RU. When a memory RO receives an allocation request, the memory is assigned to the current RU. When a free request is received, the memory RO reduces the memory assigned to the RU.

#### **Interface Wedging and Packet Memory Leaks**

In certain situations, errors in the system accounting of incoming packets can occur, leading to a "memory leak" caused by the input queue. When there is a leak in an interface's input queue, gradually the queue reaches its maximum permitted value, causing the interface to become "wedged." A wedged interface may no longer process incoming packets. Packet memory leaks can cause interface input queue wedges.

The Packet Memory Reclamation functionality improves the infrastructure for preventing wedged interface input queues, and it provides a method for changing the defaults of that infrastructure. The Embedded Resource Manager provides the Packet Memory Reclamation functionality for "unwedging" interface input queues and configuring the system to detect and rectify packet leaks.

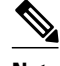

**Note** To use the Packet Memory Reclamation functionality, you must be running Cisco IOS Release 12.4(6)T or a later release. Additional troubleshooting (debugging) commands were introduced by this enhancement for use by technical support representatives in specific situations.

#### **Memory Resource Reclamation for Interfaces**

The Garbage Detection process works in conjunction with the Memory RO in achieving interface unwedging (for more details, see the *Memory Leak Dectector* fe ature guide that is part of the *Cisco IOS Configuration Fundamentals Configuration Guide* ).

As part of the reclamation process, incoming packets that belong to a leaked input queue can be deallocated and reused. This feature provides a command (**critical rising**) that can be used to fine-tune memory resource reclamation.

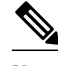

**Note** Configuration of this feature will typically be needed only as part of a troubleshooting process with a Cisco Technical Support representative. Additional configuration tasks or special technical support commands may be required before this feature can be effectively used. Additional **memory debug leak internal service** commands are made available to Cisco Technical Support engineers for use in specific situations.

The deallocation procedure is triggered when a check is made to see if packets are using too much memory. Thresholds for the memory RO can be configured using a global policy of any level.

<span id="page-5-0"></span>The purpose of configuring this memory policy is to find a balance between the utilization of the Memory Leak Detector (that can become resource intensive) and the need to detect packet memory leaks. Ideally, the system should perform deallocation only when it becomes absolutely necessary.

The **critical rising** command allows you to set a rising and falling threshold percentage for critical levels of I/O memory usage, and to specify an interval for those values. These values trigger the Memory Leak Detector process and, if needed, the deallocation procedure.

For example, if memory usage is more than that of the rising threshold of 75 percent of total I/O memory for more than 5 seconds, the "critical" notification is generated within the system and a callback is issued. As an action in the callback, a check is made to see if the packets are using too much memory. When the packets have used too much memory, the deallocation procedure begins. If the deallocation procedure does not bring memory utilization below the lower threshold value, the deallocation procedure is periodically reattempted. Once the memory usage falls below the configured threshold value, the periodic attempts to deallocate are stopped.

#### **Memory Leak Reclamation**

The Packet Memory Reclamation feature uses the ERM infrastructure to clean up and reclaim leaked Cisco IOS packet memory.

This feature uses the Memory Leak Detector process (sometimes referred to as the Garbage Detection or GD process) and the memory-manager RO functionality to reclaim packet memory.

#### **I O Memory**

The I/O memory pool is one of the memory types in Cisco IOS software. The input queue buffers use memory from this pool for processing.

#### **Buffer Resource Owner**

The Embedded Resource Manager feature addresses the recurring problems of the Buffer Manager described in the following sections.

- Automatic Buffer Tuning, page 6
- [Buffer Leak Detection,](#page-6-0) page 7
- [Buffer Accounting,](#page-6-0) page 7
- [Buffer Usage Thresholding](#page-6-0), page 7

#### **Automatic Buffer Tuning**

The Embedded Resource Manager feature allows you to automatically tune the buffers using the **buffer tune automatic** command. The buffer RO tunes permanent memory in particle pools based on the usage of the buffer pool.

The buffer RO tracks the number of failures and the availability of memory in the buffer pool. When the number of failures increases above 1 percent of the buffer hits or when no memory is available in the buffer pool, the buffer RO performs an automatic tuning.

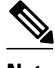

**Note** Ensure that there is sufficient free I/O memory or main memory using the first lines of the **show memory** command output before enabling automatic tuning of buffers.

<span id="page-6-0"></span>Here are some keywords from the **buffer tune** command that can help you verify if you have sufficient I/O memory:

- **permanent** : take the number of total buffers in a pool and add 20 percent.
- **min-free** : set the **min-free**keyword to 20 to 30 percent of the permanent number of allocated buffers in the pool.
- **max-free** : set the **max-free**keyword to a value greater than the sum of permanent and minimum values.

However, when there is a traffic burst, the Cisco IOS device may not have enough time to create the new buffers and the number of failures may continue to increase.

The Embedded Resource Manager feature monitors the buffer pool every minute for tuning (that is, for number of hits, number of failures, and the number of counters created). When buffer tuning is enabled, the buffer RO automatically tunes the buffers when required.

#### **Buffer Leak Detection**

The Embedded Resource Manager feature allows Cisco IOS devices to detect and diagnose potential buffer leaks. All the buffers in a pool are linked so that they can be traced easily. The number of buffers allocated for incoming and outgoing packets in each buffer pool is tracked and can be displayed in the **show buffers leak** command output.

#### **Buffer Accounting**

The Embedded Resource Manager feature consists of mechanisms to account for the usage of buffers. All buffers are owned by the pool manager process (buffer RU). When a RU requests a buffer, the allocated buffer is allotted to that RU. When the RU returns the buffer, it is deducted from the RU's account. The packet type from the output of the **show buffers usage** command indicates the RU to which the packet belongs.

#### **Buffer Usage Thresholding**

The Embedded Resource Manager feature provides a facility to manage high buffer utilization. The buffer manager RO registers as a RU with the memory RO. The buffer manager RU is set before a memory allocation is made for creating new buffers. The buffer manager also registers as an RO. When a buffer is allocated, the current RU (if any) is charged with the memory allocation. The buffer manager RO registers for the notifications from the memory manager for the processor and I/O memory pool. If the I/O memory pool is falling short of memory, the buffer manager tries to free the lists of all the buffer pools. If your Cisco IOS device does not support I/O memory, then it registers for notifications from the processor memory.

Cisco IOS software maintains a threshold per buffer pool. When a particular pool exceeds the specified threshold, ERM sends a notification to all the RUs in that pool, so that the RUs can take corrective measures. Thresholds are configured for public buffer pools only.

Global notification is set for every pool in the system; that is, one notification for all pools in the public pool and one notification for each pool in the private pool. Threshold notifications are sent to only those RUs that have registered with the ROs for getting notifications. A list of RUs that have registered with the RO is maintained by the RO. When the threshold of a particular RU is exceeded, then that RU is notified and marked notified. When the buffers are recovered, the notified RUs are moved back to the original list.

For example, an Ethernet driver RU is allocated buffers from some particular private pool. Another RU, Inter Processor Communication (IPC), is added to the list. In this case, when the pool runs low on buffers, the IPC RU gets a notification and it can take corrective measures.

<span id="page-7-0"></span>You can configure threshold values as percentages of the total buffers available in the public pool. Total buffer is the sum of maximum allowed buffers and the permanent pools in the public buffer pool. If these values change due to buffer tuning, then the threshold values also change. For example, if the configuration requires that a notification be sent when the IPC RU is holding more than 40 percent of Ethernet buffers and the sum of permanent and maximum allowed for Ethernet buffers is 150 percent, then the Ethernet pool is notified when the IPC RU is holding 60 percent.

### **Resource Policy Templates**

Resource owner policy is a template used by the ROs to associate a RU with a set of thresholds that are configured through the CLI. This template can be used to specify system global, user local, and per user global thresholds. A particular resource group or RU can have only one policy associated with it. The policy template for ROs is maintained by the ERM framework.

When a policy template is associated with a user type and its instance (RUs), the thresholds configured in that policy are applied based on the RU to RO relationship. This method ignores any RO configuration that may not be applicable to the RU.

## **How to Configure Embedded Resource Manager**

- Managing Resource Utilization by Defining Resource Policy, page 8
- [Setting Expected Operating Ranges for Buffer Resources](#page-8-0), page 9
- [Setting Expected Operating Ranges for CPU Resources,](#page-11-0) page 12
- [Setting Expected Operating Ranges for Memory Resources,](#page-18-0) page 19
- [Enabling Automatic Tuning of Buffers](#page-24-0), page 25
- [Managing Memory Usage History](#page-24-0), page 25
- [Configuring a CPU Process to Be Included in the Extended Load Monitor Report](#page-25-0), page 26
- [Managing Extended CPU Load Monitoring](#page-26-0), page 27
- [Managing Automatic CPUHOG Profiling,](#page-27-0) page 28
- [Applying a Policy to Resource Users,](#page-27-0) page 28
- [Setting a Critical Rising Threshold for Global I O Memory](#page-29-0), page 30
- [Verifying ERM Operations](#page-32-0), page 33
- [Troubleshooting Tips,](#page-46-0) page 47

### **Managing Resource Utilization by Defining Resource Policy**

Perform this task to configure a resource policy for ERM.

#### **SUMMARY STEPS**

- **1. enable**
- **2. configure terminal**
- **3. resource policy**
- **4. policy** *policy-name* [**global** | **type** *resource-user-type*]

#### <span id="page-8-0"></span>**DETAILED STEPS**

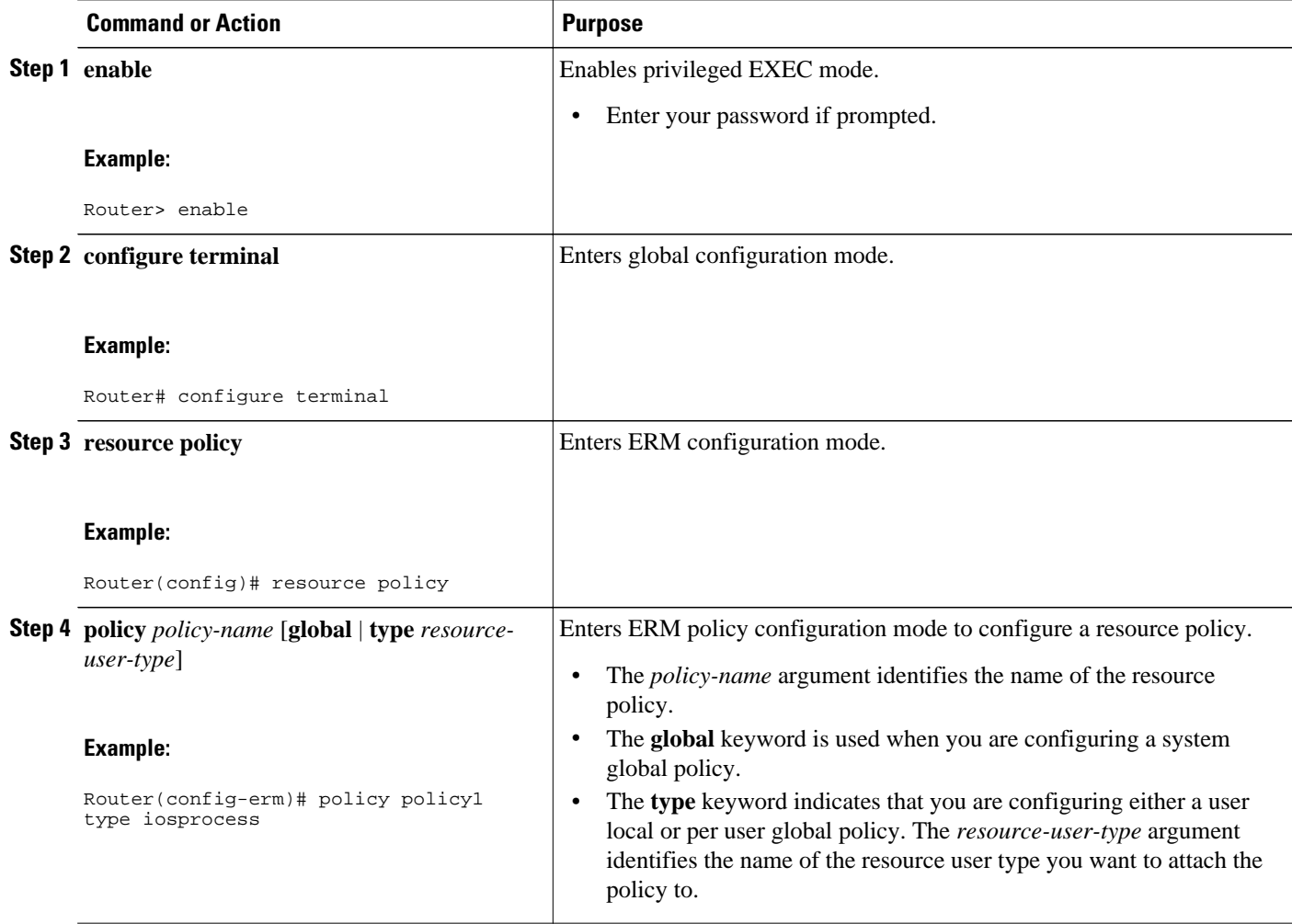

## **Setting Expected Operating Ranges for Buffer Resources**

Perform this task to configure threshold values for buffer RO.

#### **SUMMARY STEPS**

- **1. enable**
- **2. configure terminal**
- **3. resource policy**
- **4. policy** *policy-name* [**global** | **type** *resource-user-type*]
- **5.** Do one of the following:
	- **system**
	- •
	- •
	- **slot** *slot-number*

#### **6. buffer public**

- **7.** Do one of the following:
	- **critical rising** *rising-threshold-value* [**interval** *interval-value*] [**falling** *falling-threshold-value* [**interval** *interval-value*]] [**global**]
	- •
	- **major rising** *rising-threshold-value* [**interval** *interval-value*] [**falling** *falling-threshold-value* [**interval** *interval-value*]] [**global**]
	- •
	- **minor rising** *rising-threshold-value* [**interval** *interval-value*] [**falling** *falling-threshold-value* [**interval** *interval-value*]] [**global**]
- **8. exit**

#### **DETAILED STEPS**

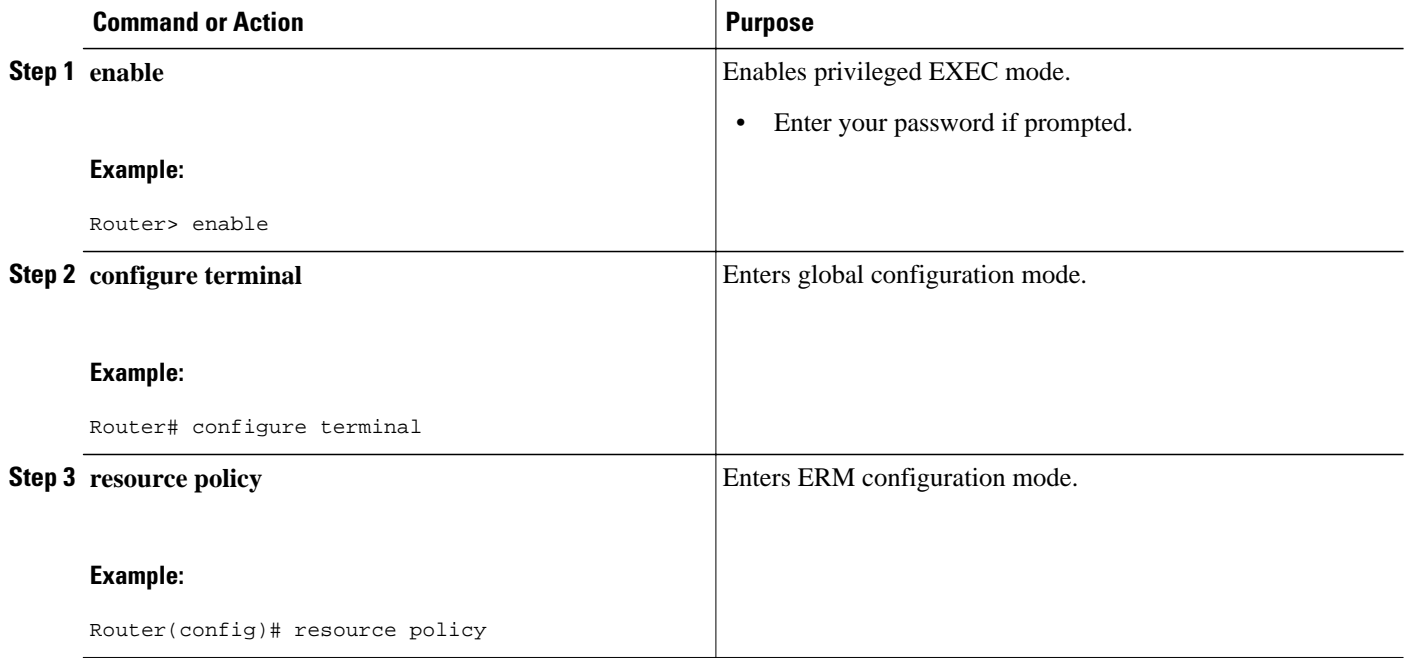

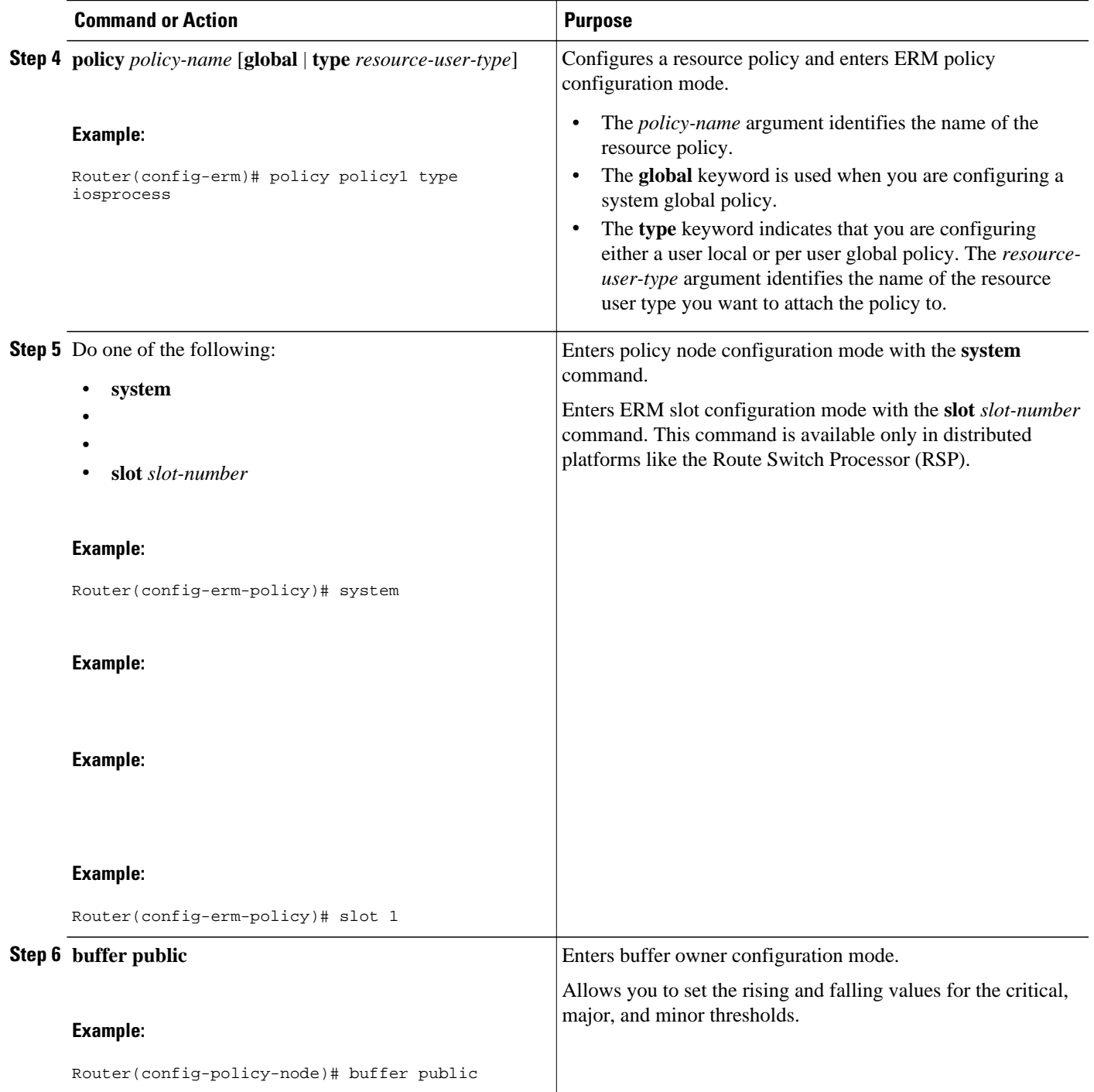

<span id="page-11-0"></span>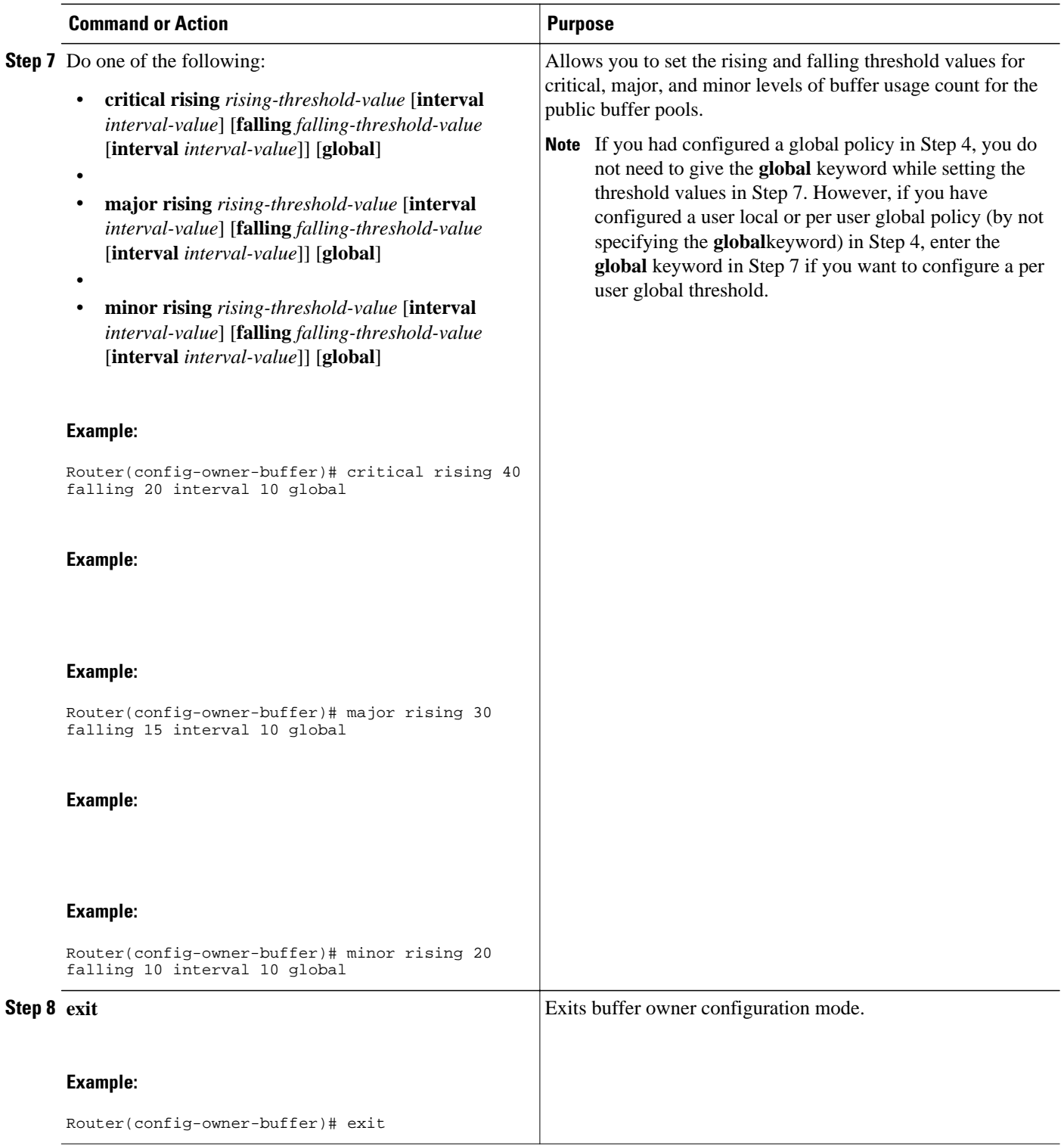

# **Setting Expected Operating Ranges for CPU Resources**

Perform this task to configure threshold values for the CPU RO.

#### **SUMMARY STEPS**

- **1. enable**
- **2. configure terminal**
- **3. resource policy**
- **4. policy** *policy-name* [**global** | **type** *resource-user-type*]
- **5.** Do one of the following:
	- **system**
	- •
	- •
	- **slot** *slot-number*

#### **6. cpu interrupt**

- **7.** Do one of the following:
	- **critical rising** *rising-threshold-value* [**interval** *interval-value*] [**falling** *falling-threshold-value* [**interval** *interval-value*]] **global**
	- •
	- **major rising** *rising-threshold-value* [**interval** *interval-value*] [**falling** *falling-threshold-value* [**interval** *interval-value*]] **global**
	- •
	- **minor rising** *rising-threshold-value* [**interval** *interval-value*] [**falling** *falling-threshold-value* [**interval** *interval-value*]] **global**

#### **8. exit**

**9. cpu process**

**10.**Do one of the following:

- **critical rising** *rising-threshold-value* [**interval** *interval-value*] [**falling** *falling-threshold-value* [**interval** *interval-value*]] [**global**]
- •
- **major rising** *rising-threshold-value* [**interval** *interval-value*] [**falling** *falling-threshold-value* [**interval** *interval-value*]] [**global**]
- •
- **minor rising** *rising-threshold-value* [**interval** *interval-value*] [**falling** *falling-threshold-value* [**interval** *interval-value*]] [**global**]

#### **11. exit**

#### **12. cpu total**

**13.**Do one of the following:

- **critical rising** *rising-threshold-value* [**interval** *interval-value*] [**falling** *falling-threshold-value* [**interval** *interval-value*]] **global**
- •
- **major rising** *rising-threshold-value* [**interval** *interval-value*] [**falling** *falling-threshold-value* [**interval** *interval-value*]] **global**
- •
- **minor rising** *rising-threshold-value* [**interval** *interval-value*] [**falling** *falling-threshold-value* [**interval** *interval-value*]] **global**

**14. ex i t**

#### **DETAILED STEPS**

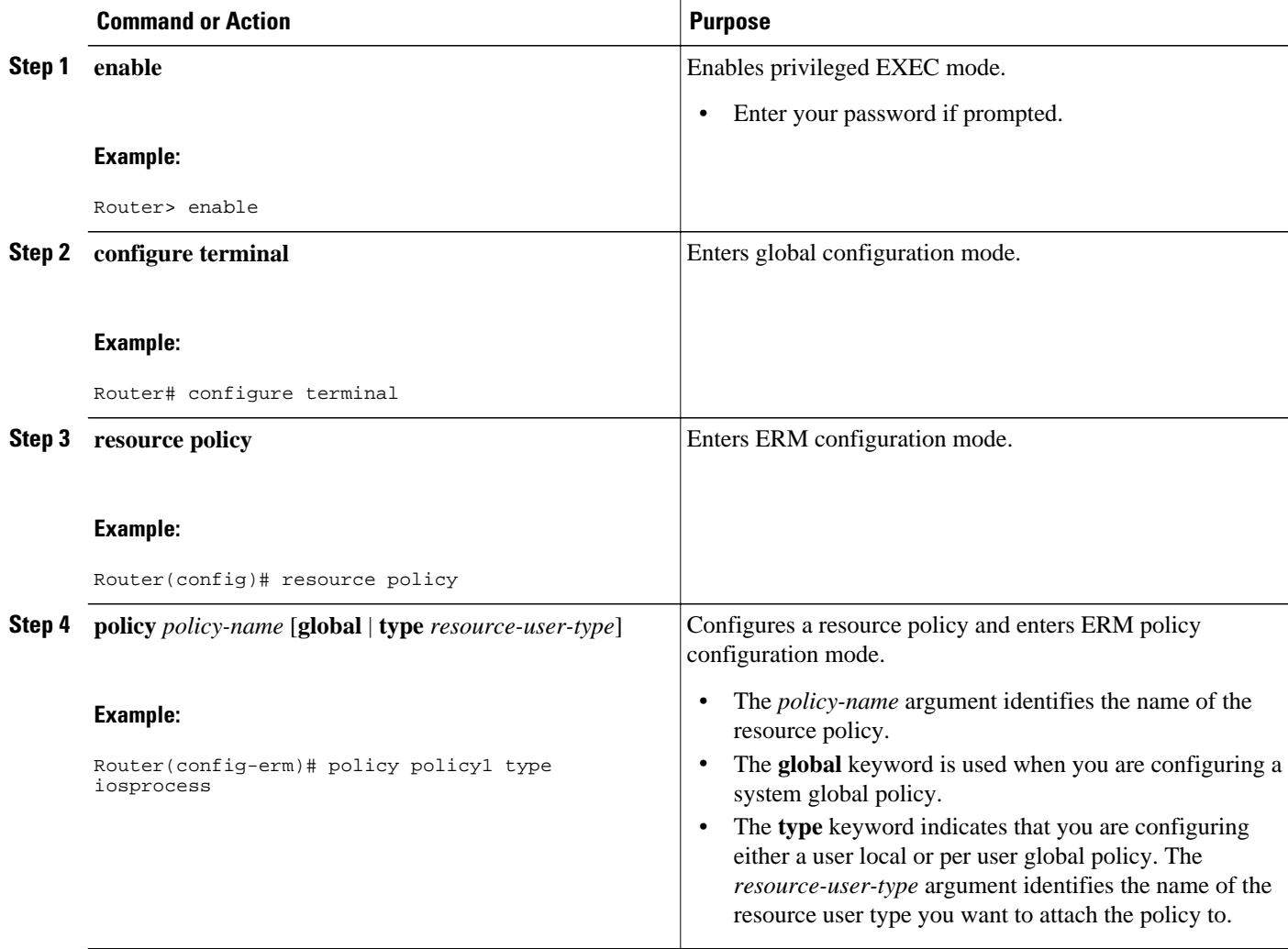

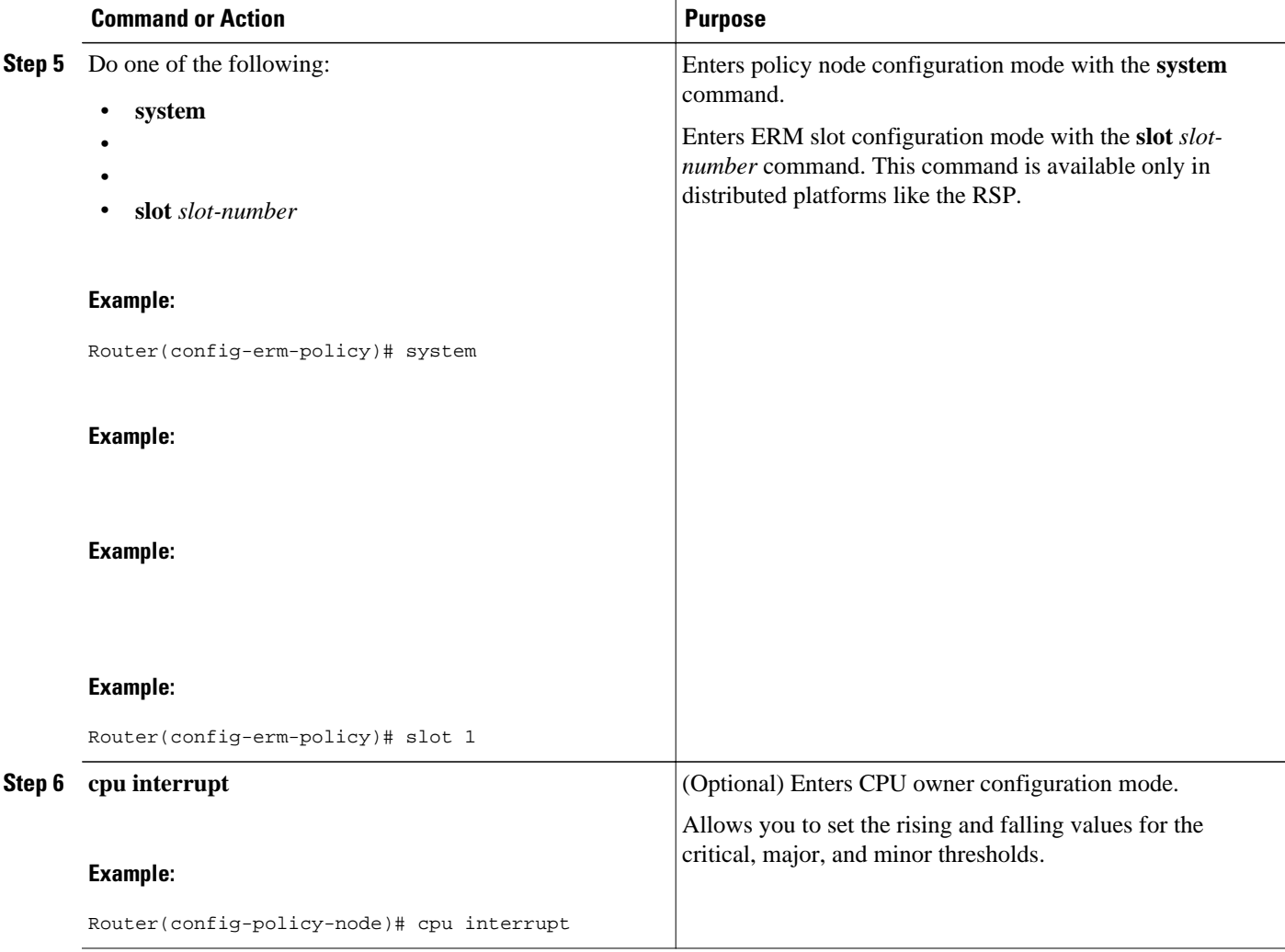

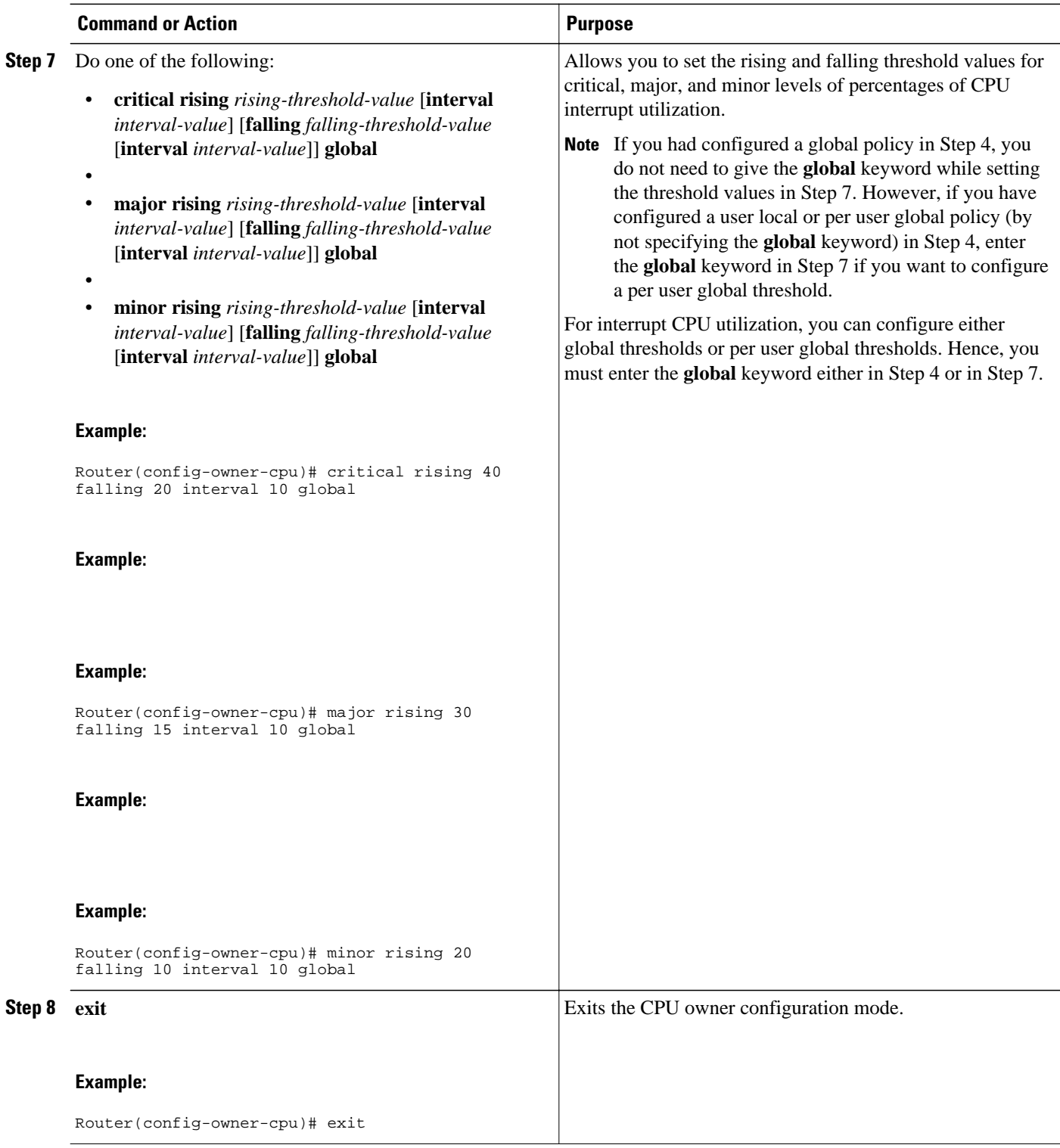

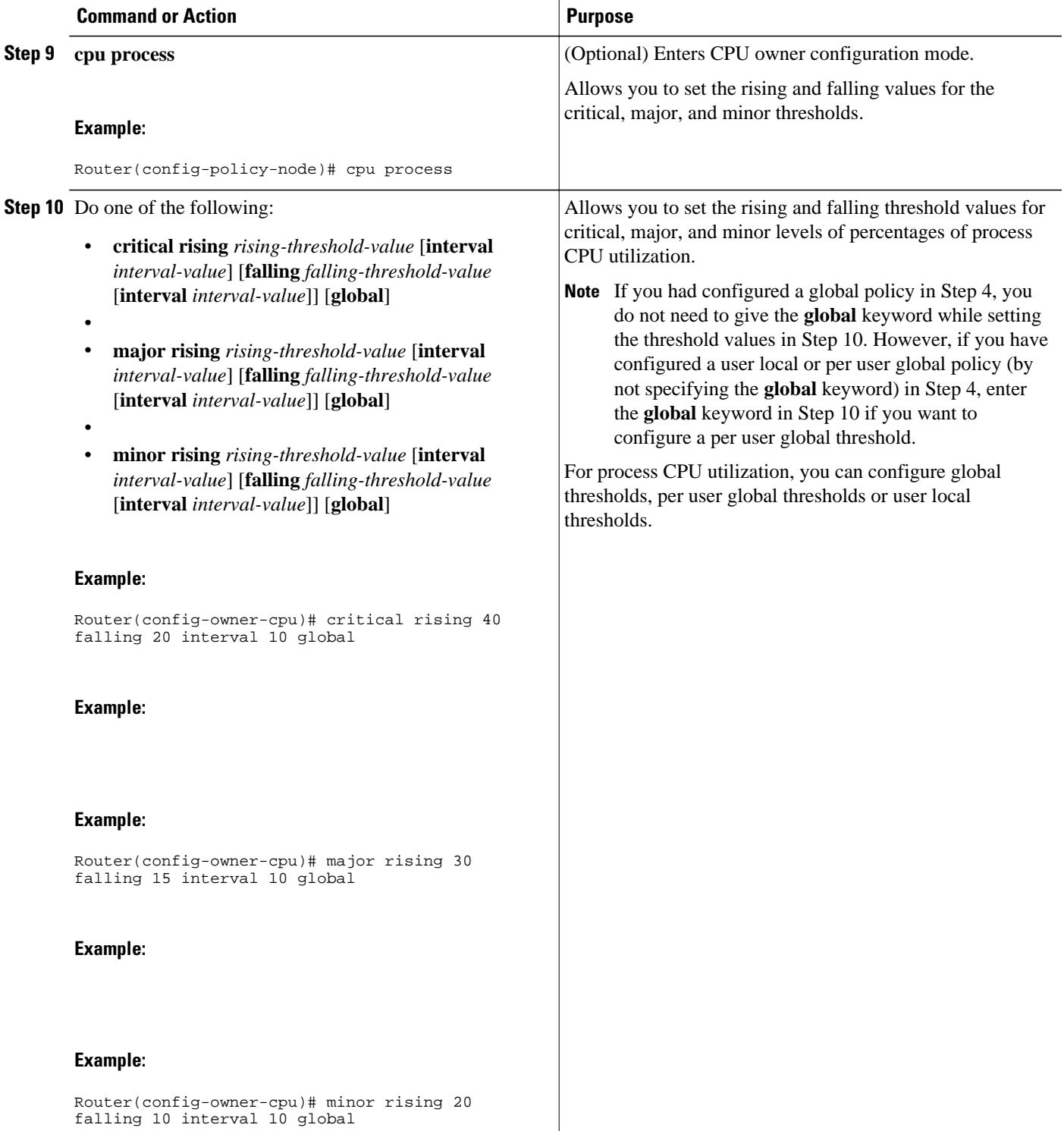

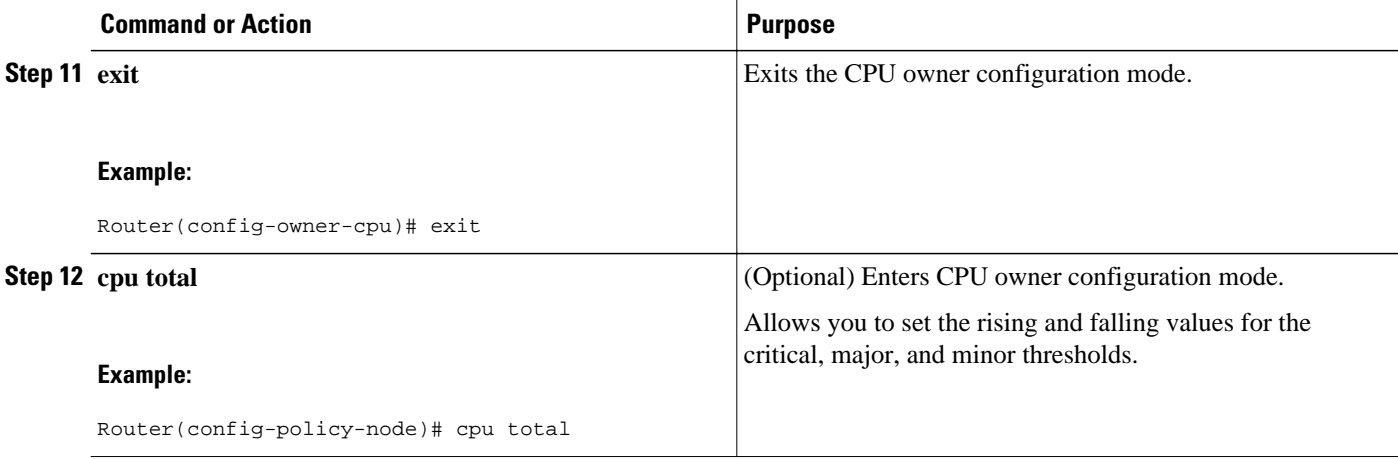

<span id="page-18-0"></span>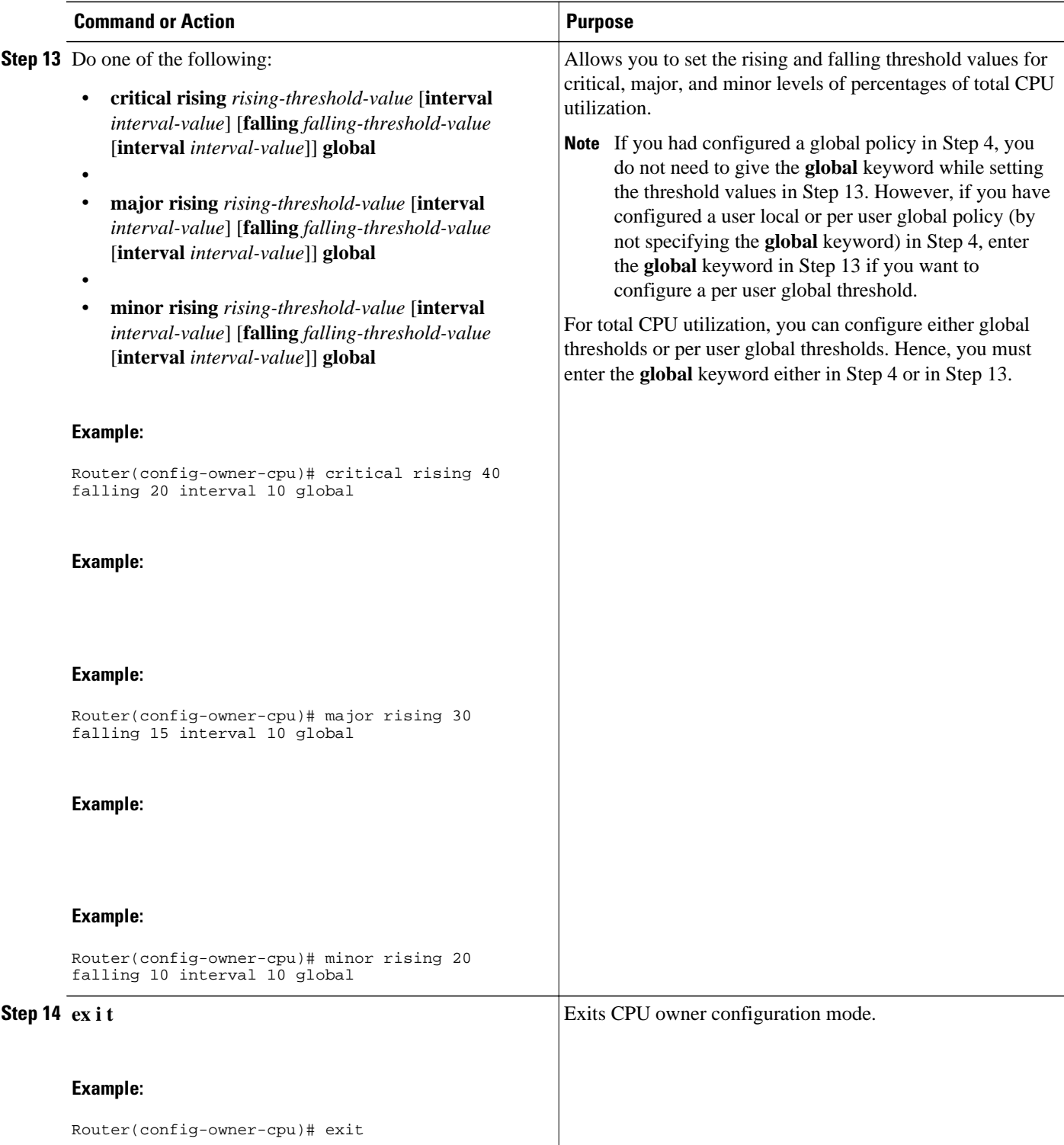

# **Setting Expected Operating Ranges for Memory Resources**

Perform this task to configure threshold values for the memory RO.

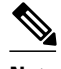

**Note** When the Packet Memory Reclamation functionality is enabled, and the violation of the configured threshold value for the memory RO occurs, the system verifies whether the memory is hogged by the buffers. If 70 percent of the memory is used by the buffers, the system activates the Memory Leak Detector process (sometimes referred to as the "Garbage Detection" or "GD" process) to clean up the memory. (For more details, see the Memory Leak Dectector feature guide that is part of the *Cisco IOS Configuration Fundamentals Configuration Guide* ).

#### **SUMMARY STEPS**

- **1. enable**
- **2. configure terminal**
- **3. resource policy**
- **4. policy** *policy-name* [**global** | **type** *resource-user-type*]
- **5.** Do one of the following:
	- **system**
	- •
	- **slot** *slot-number*
- **6. memory io**
- **7.** Do one of the following:
	- **critical rising** *rising-threshold-value* [**interval** *interval-value*] [**falling** *falling-threshold-value* [**interval** *interval-value*]] [**global**]
	- •
	- **major rising** *rising-threshold-value* [**interval** *interval-value*] [**falling** *falling-threshold-value* [**interval** *interval-value*]] [**global**]
	- •
	- **minor rising** *rising-threshold-value* [**interval** *interval-value*] [**falling** *falling-threshold-value* [**interval** *interval-value*]] [**global**]

#### **8. exit**

#### **9. memory processor**

**10.**Do one of the following:

- **critical rising** *rising-threshold-value* [**interval** *interval-value*] [**falling** *falling-threshold-value* [**interval** *interval-value*]] [**global**]
- •
- **major rising** *rising-threshold-value* [**interval** *interval-value*] [**falling** *falling-threshold-value* [**interval** *interval-value*]] [**global**]
- •
- **minor rising** *rising-threshold-value* [**interval** *interval-value*] [**falling** *falling-threshold-value* [**interval** *interval-value*]] [**global**]

**11. exit**

#### **DETAILED STEPS**

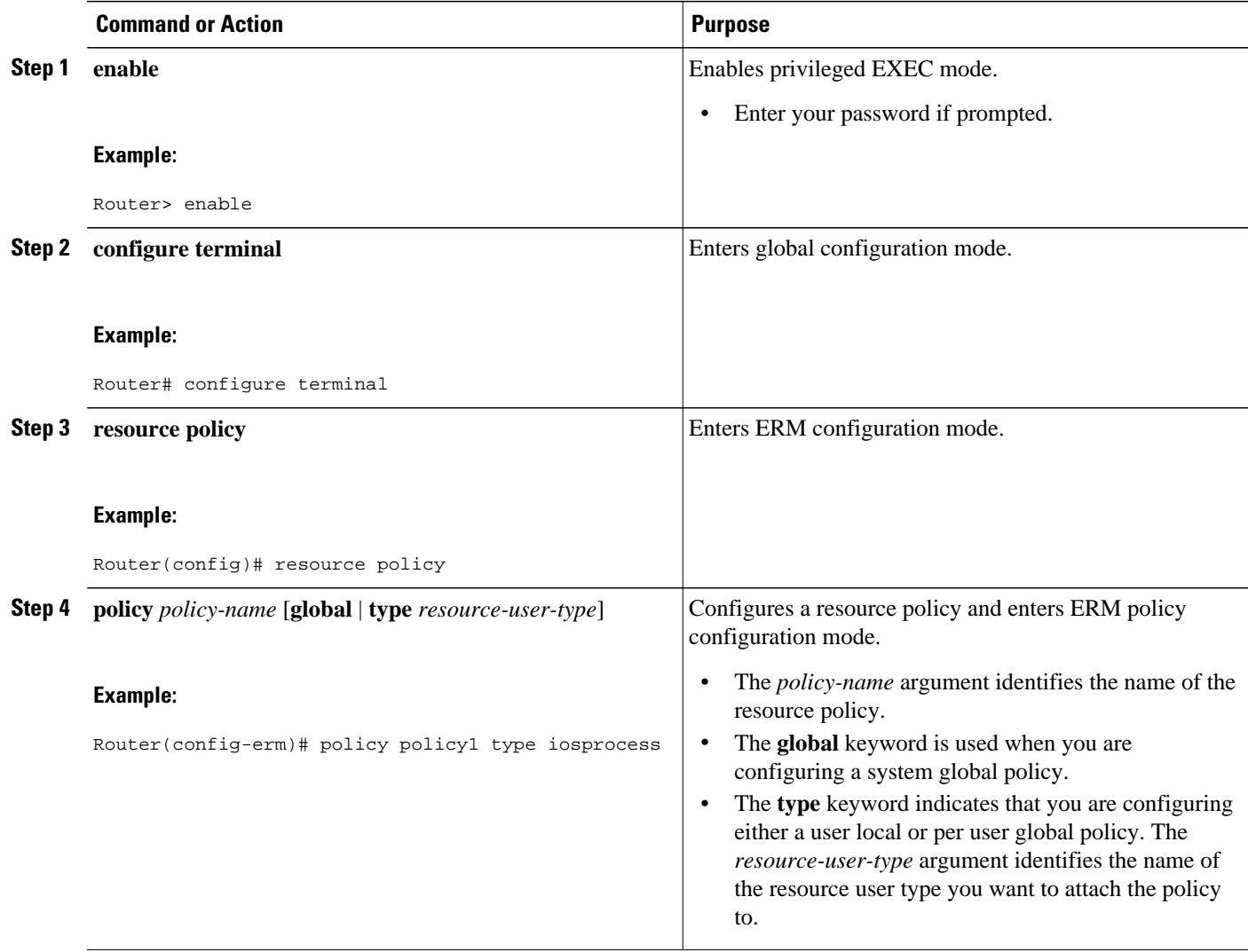

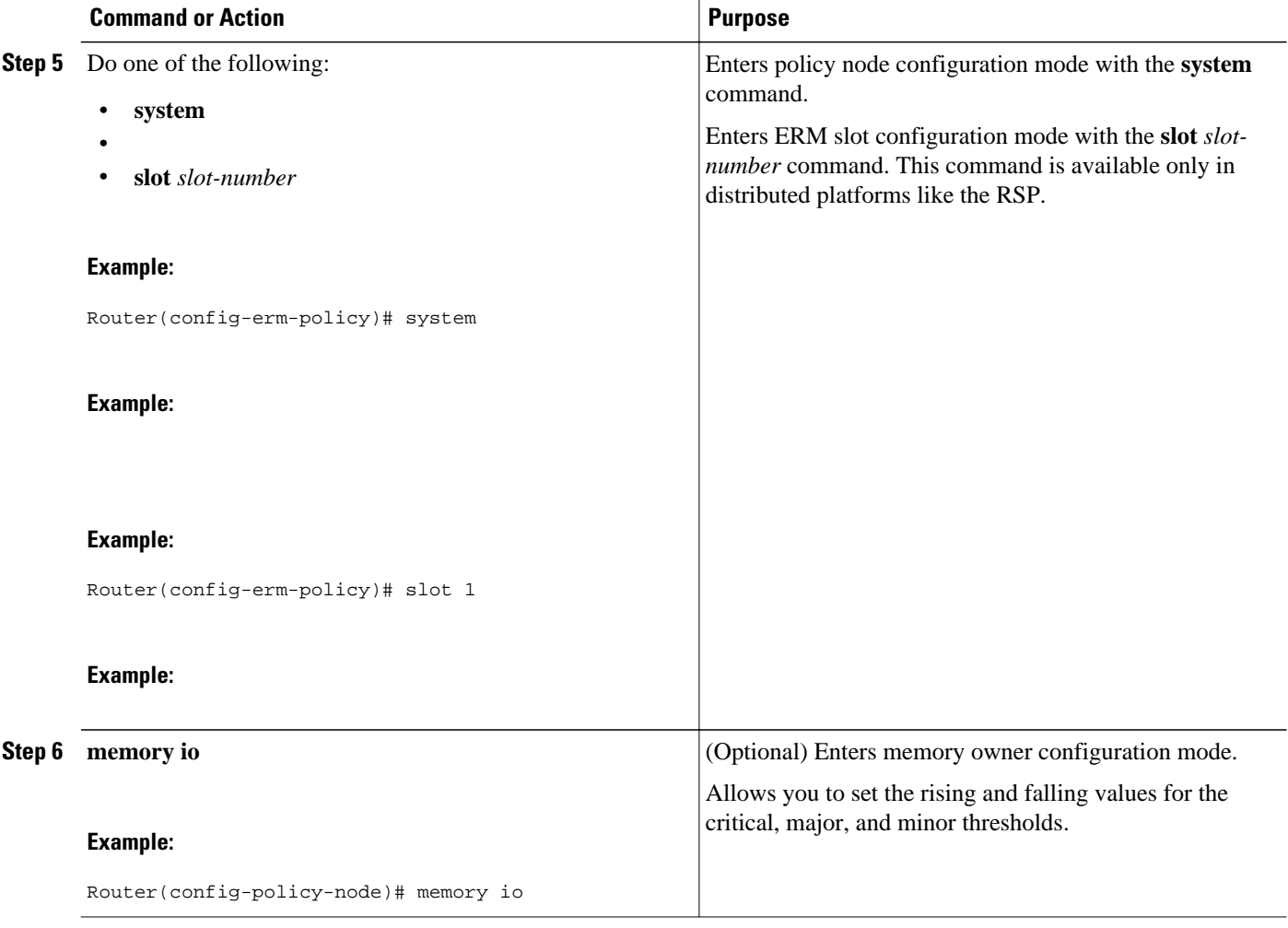

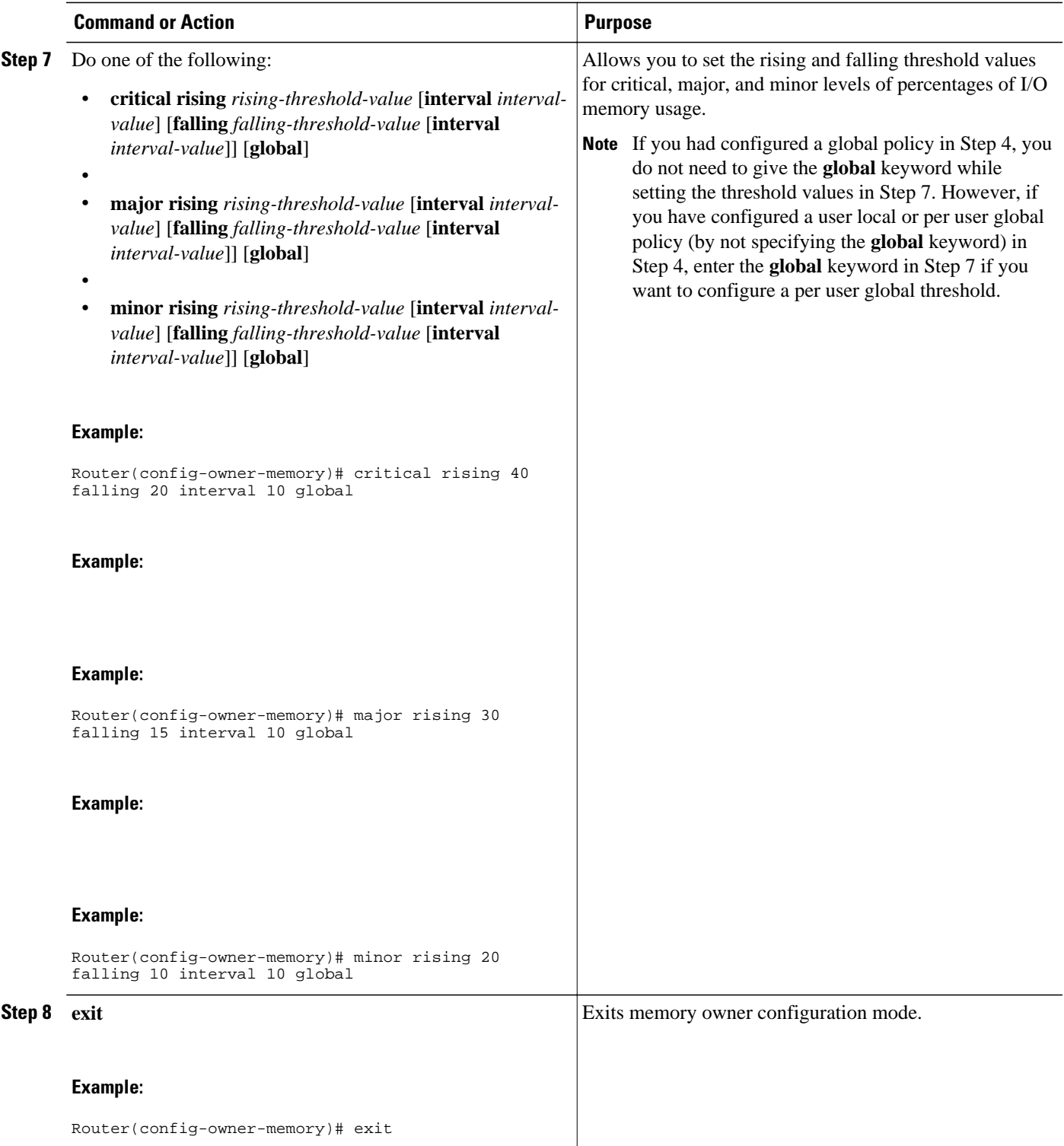

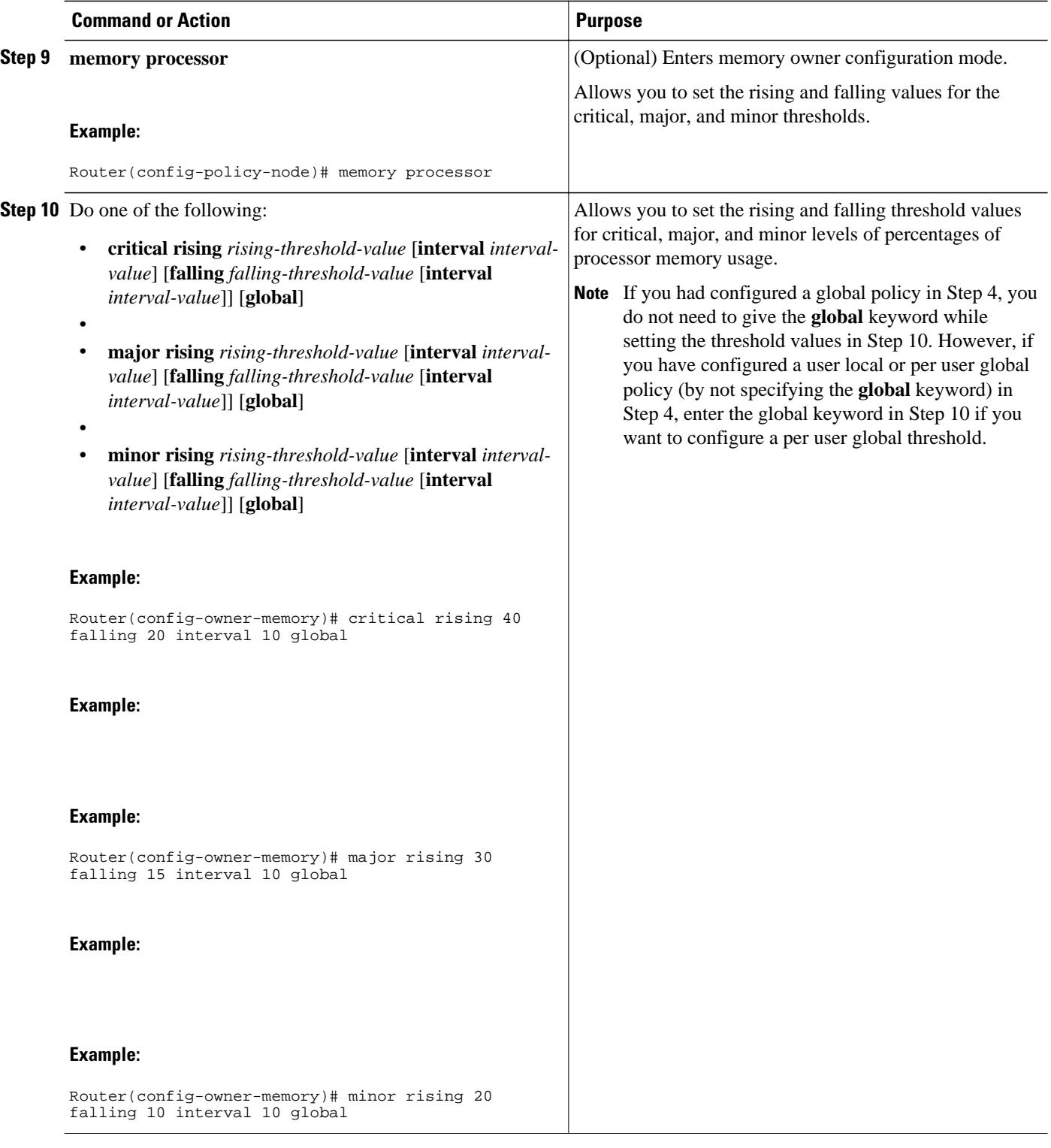

<span id="page-24-0"></span>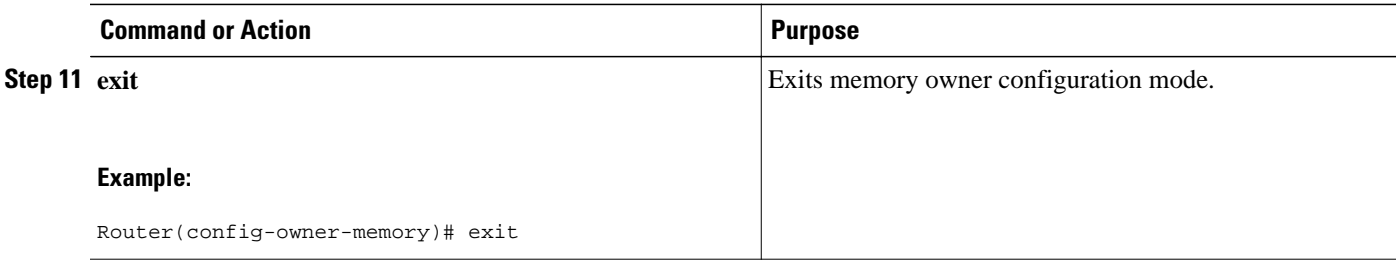

## **Enabling Automatic Tuning of Buffers**

Perform this task to enable automatic tuning of buffers.

#### **SUMMARY STEPS**

- **1. enable**
- **2. configure terminal**
- **3. buffer tune automatic**

#### **DETAILED STEPS**

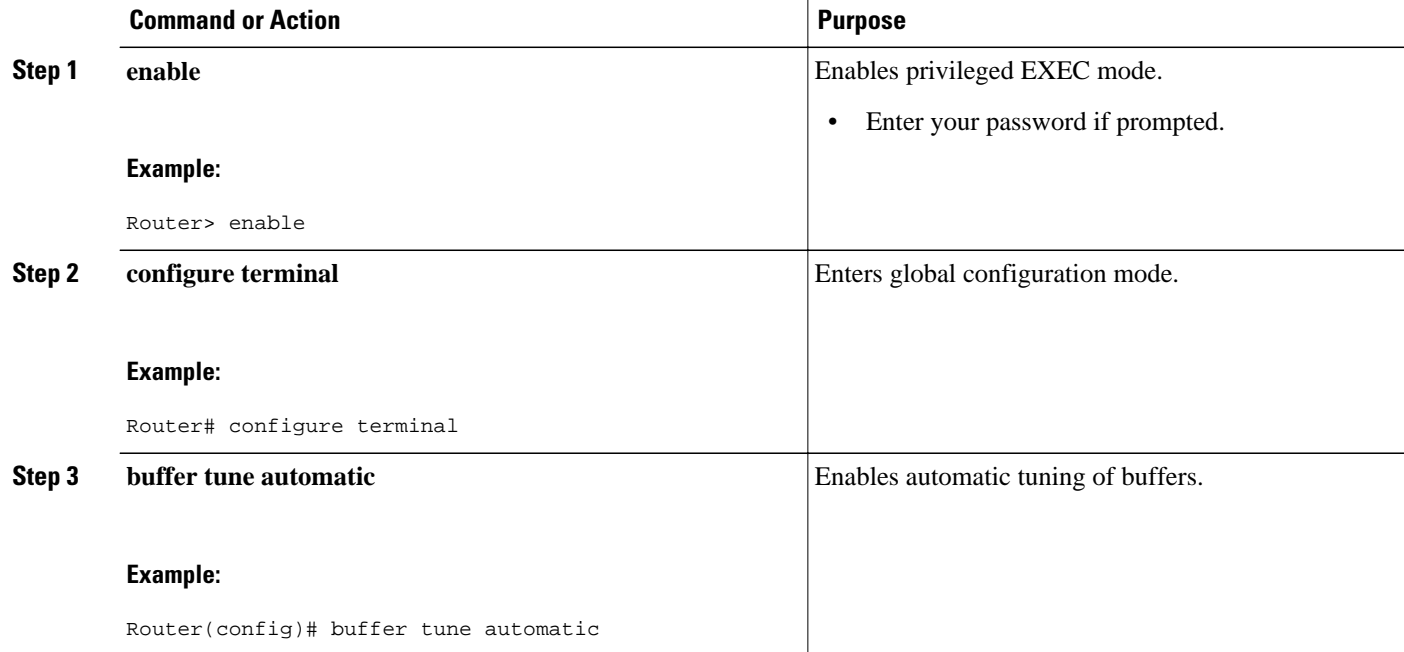

## **Managing Memory Usage History**

Perform this task to change the number of hours for which the memory log is maintained.

#### <span id="page-25-0"></span>**SUMMARY STEPS**

- **1. enable**
- **2. configure terminal**
- **3. memory statistics history table** *number-of-hours*

#### **DETAILED STEPS**

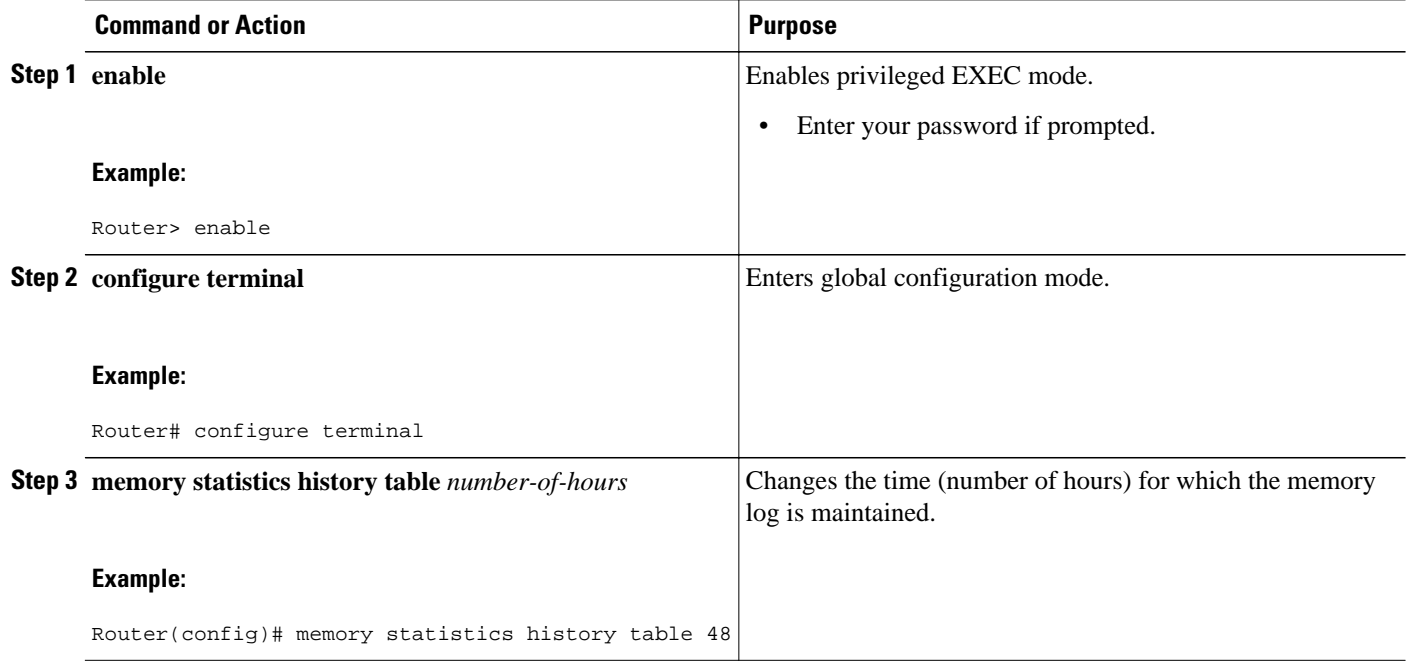

## **Configuring a CPU Process to Be Included in the Extended Load Monitor Report**

Perform this task to configure a process (or processes) to be included in the extended load monitor report.

#### **SUMMARY STEPS**

- **1. enable**
- **2. monitor processes cpu extended** *process-id-list*

#### **DETAILED STEPS**

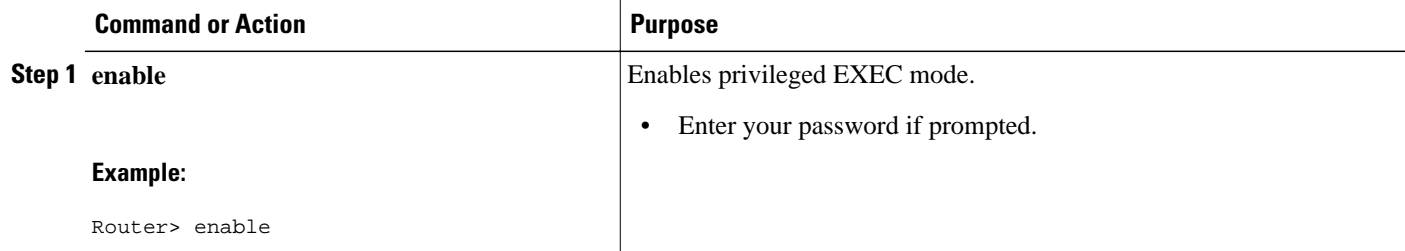

<span id="page-26-0"></span>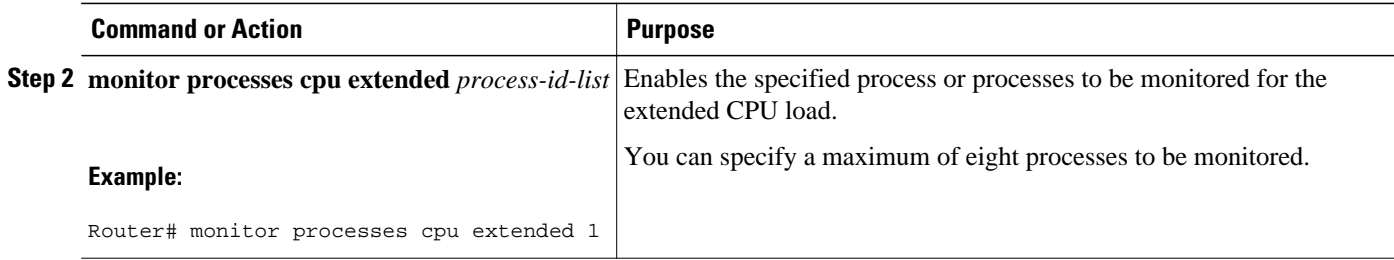

## **Managing Extended CPU Load Monitoring**

Perform this task to change the history size in the collection report for extended CPU load.

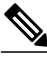

**Note** You cannot disable this feature completely. If the command is not configured, the default behavior is to collect a one-minute history. The one-minute history is equivalent to collecting history for a history size 12.

#### **SUMMARY STEPS**

**1. enable**

>

- **2. configure terminal**
- **3. process cpu extended history** *history-size*

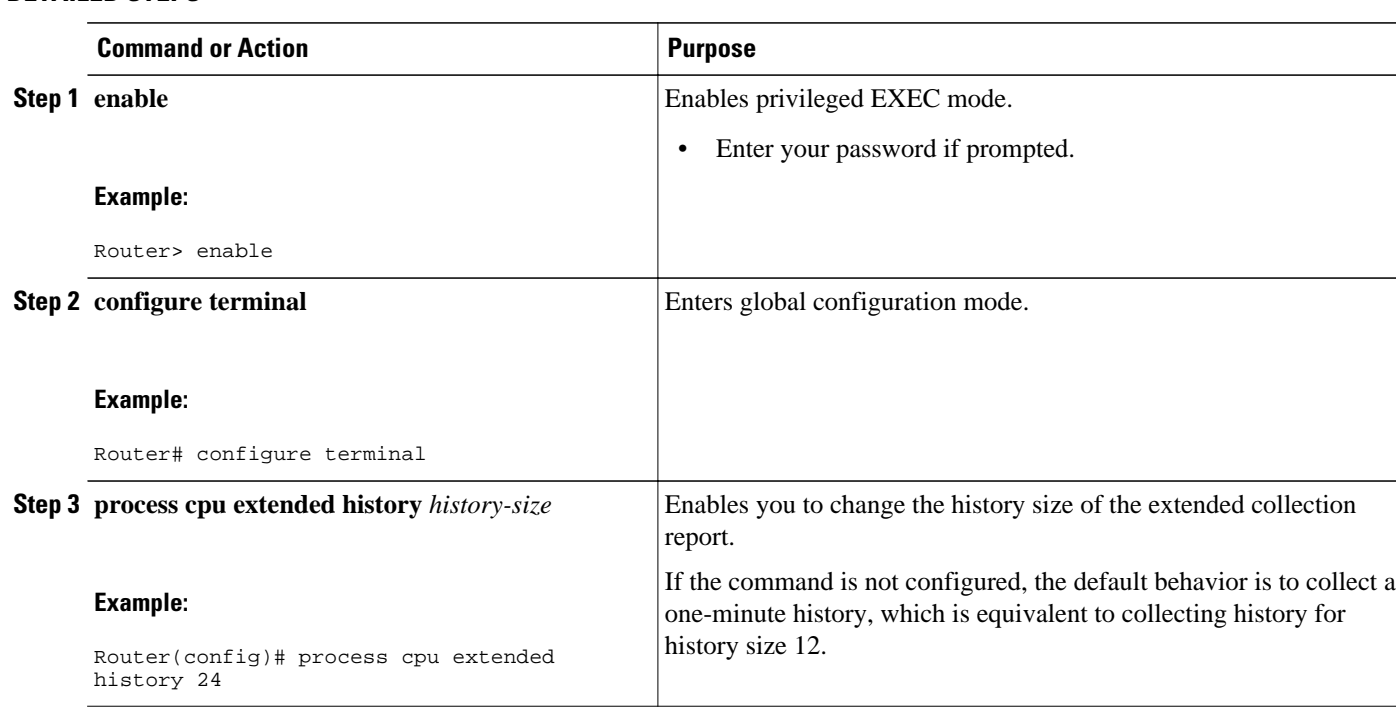

#### **DETAILED STEPS**

## <span id="page-27-0"></span>**Managing Automatic CPUHOG Profiling**

Perform this task to enable automatic profiling of CPUHOGs by the CPU Resource Owner. The CPU Resource Owner predicts when a process could hog CPU and begins profiling that process at the same time. This function is enabled by default.

#### **SUMMARY STEPS**

- **1. enable**
- **2. configure terminal**
- **3. processes cpu autoprofile hog**

#### **DETAILED STEPS**

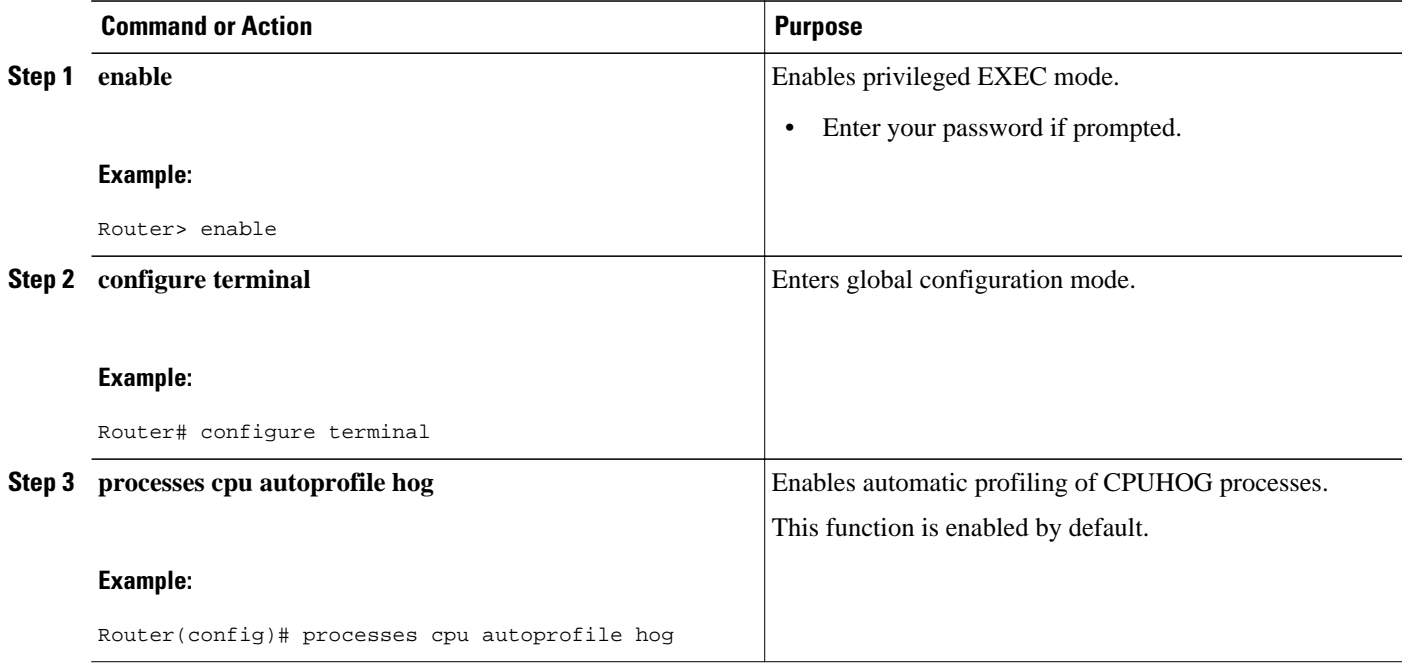

## **Applying a Policy to Resource Users**

Perform this task to apply a policy or policy template to RUs or resource groups.

#### **SUMMARY STEPS**

- **1. enable**
- **2. configure terminal**
- **3. resource policy**
- **4. policy** *policy-name* [**global** | **type** *resource-user-type*]
- **5. exit**
- **6. user** {*resource-instance-name resource-user-type resource-policy-name* | **global** *global-policy-name* | **group** *resource-group-name* **type** *resource-user-type*}
- **7. instance** *instance-name*
- **8. policy** *policy-name*

#### **DETAILED STEPS**

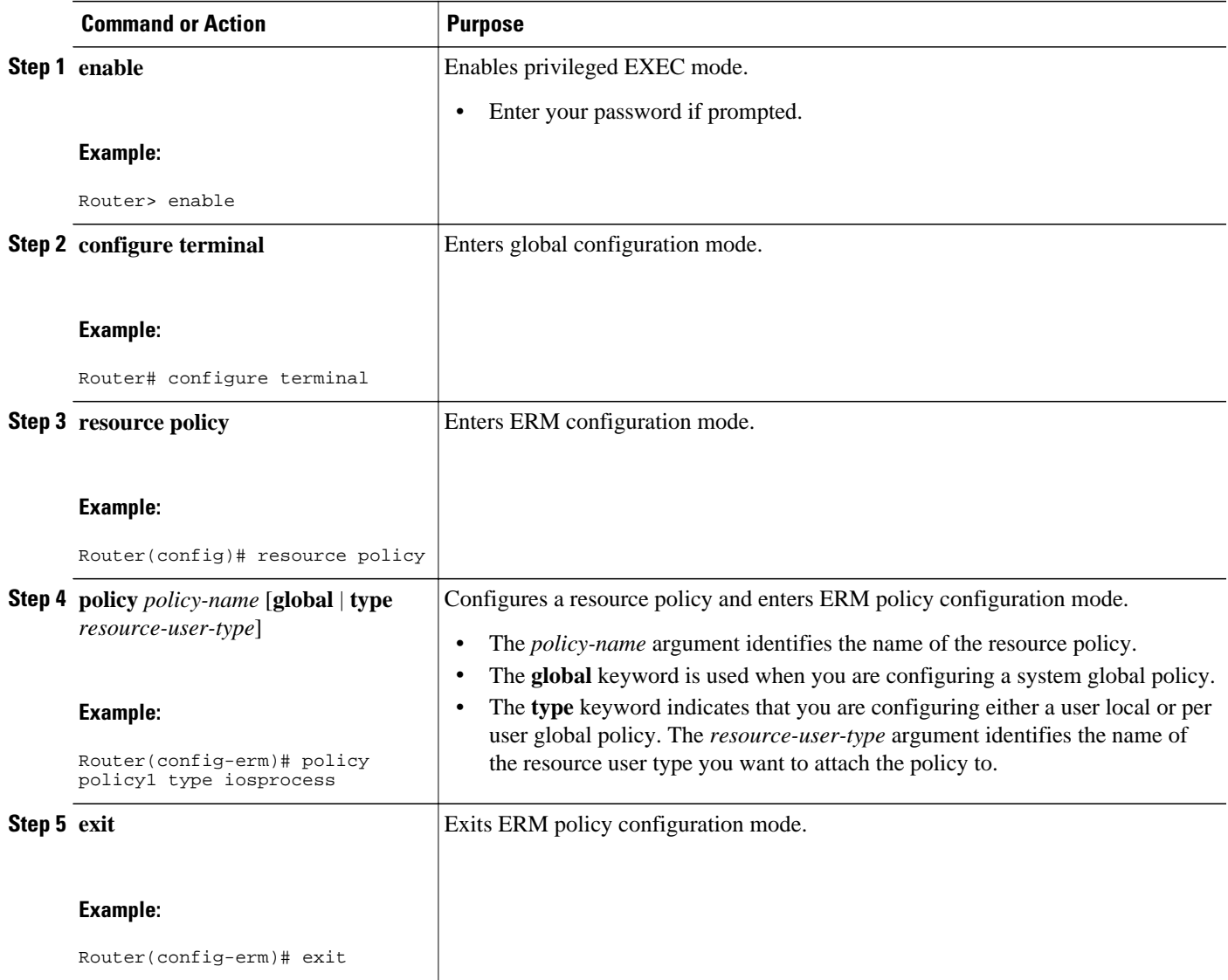

<span id="page-29-0"></span>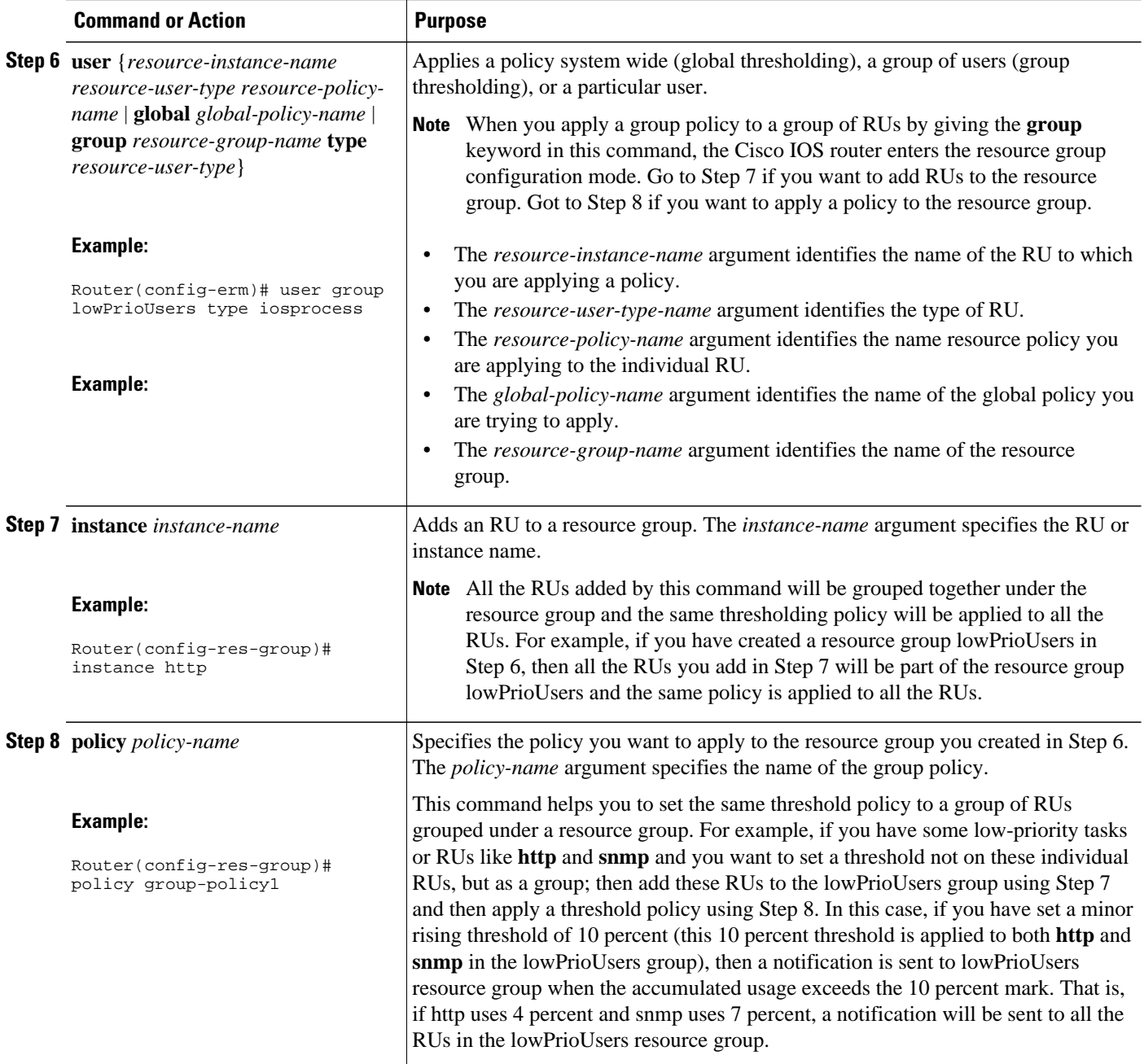

### **Setting a Critical Rising Threshold for Global I O Memory**

Perform this task to specify a critical rising threshold value for the global I/O memory pool. If global I/O memory resource consumption meets or exceeds this value, the Memory Leak Detector process will be automatically triggered. This configuration is only needed if you are experiencing a problem and you want to change (fine tune) how often the automatic process occurs (for example, set the threshold lower so that deallocation check occurs more frequently).

#### **SUMMARY STEPS**

- **1. enable**
- **2. configure terminal**
- **3. resource policy**
- **4. policy** *policy-name* [**global** | **type** *resource-user-type*]
- **5.** Do one of the following:
	- **system**
	- •
	- **slot** *slot-number*
- **6. memory io**
- **7. critical rising** *rising-threshold-value* [**interval** *interval-value*] [**falling** *falling-threshold-value* [**interval** *interval-value*]] [**global**]
- **8. exit**

#### **DETAILED STEPS**

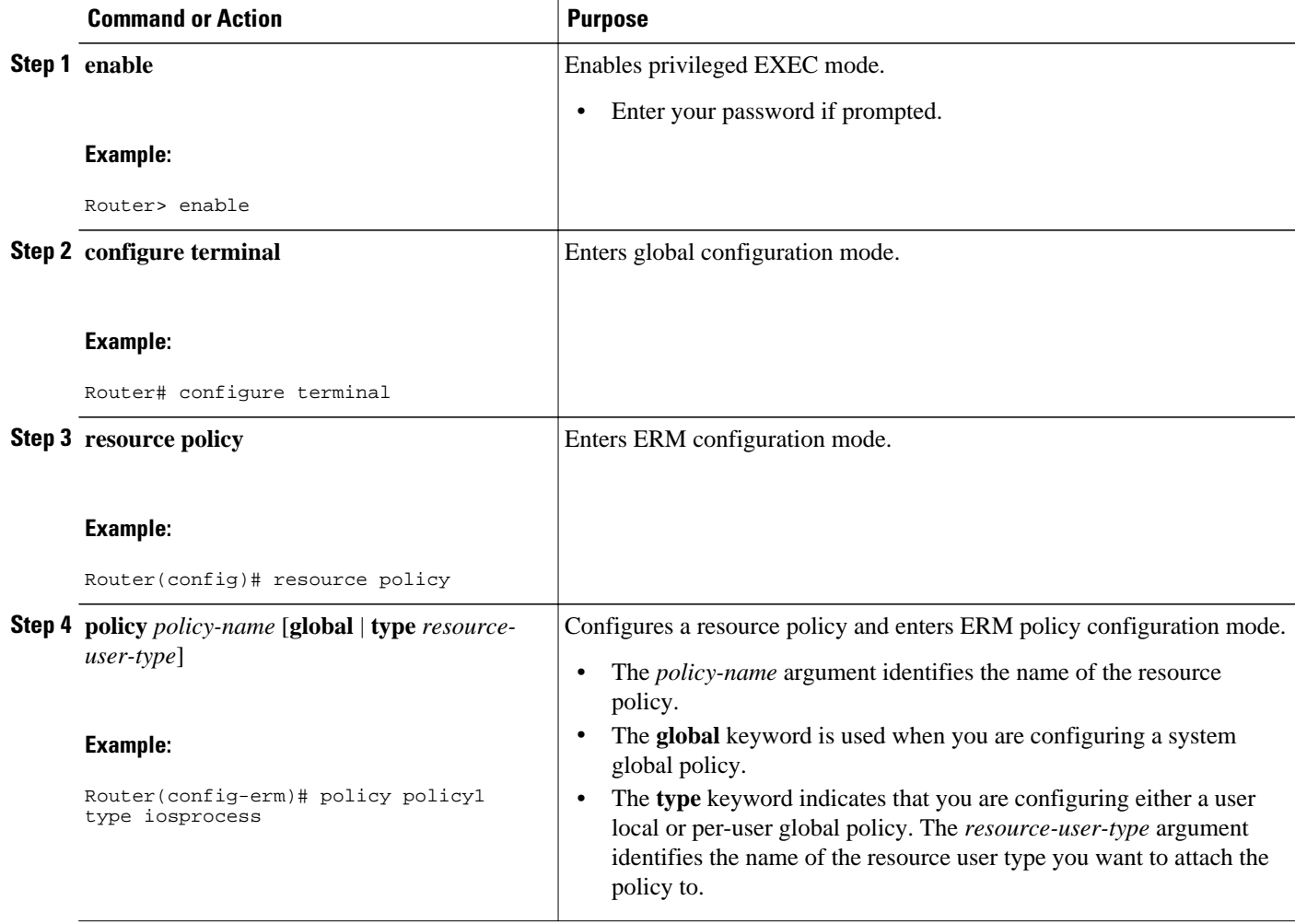

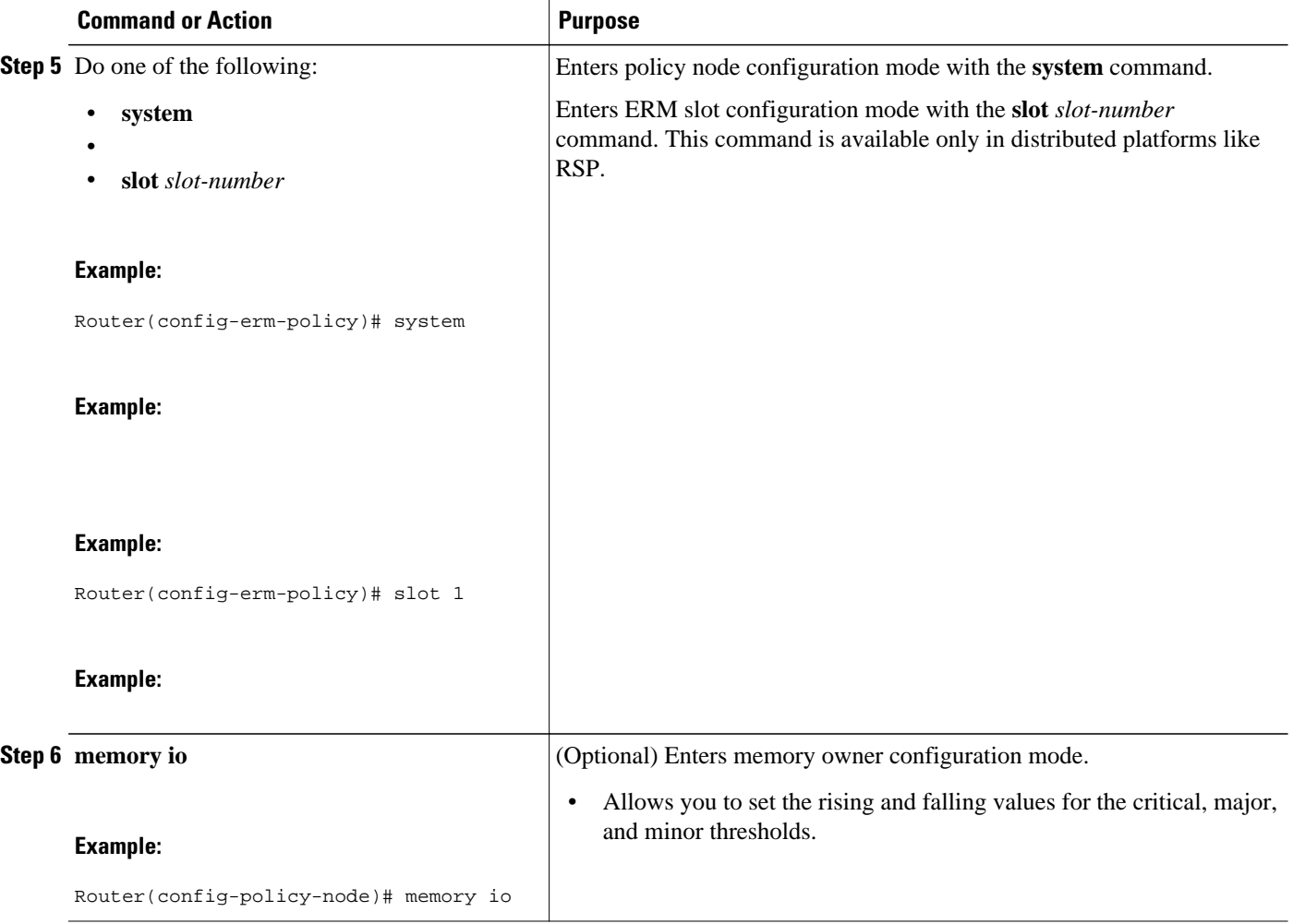

<span id="page-32-0"></span>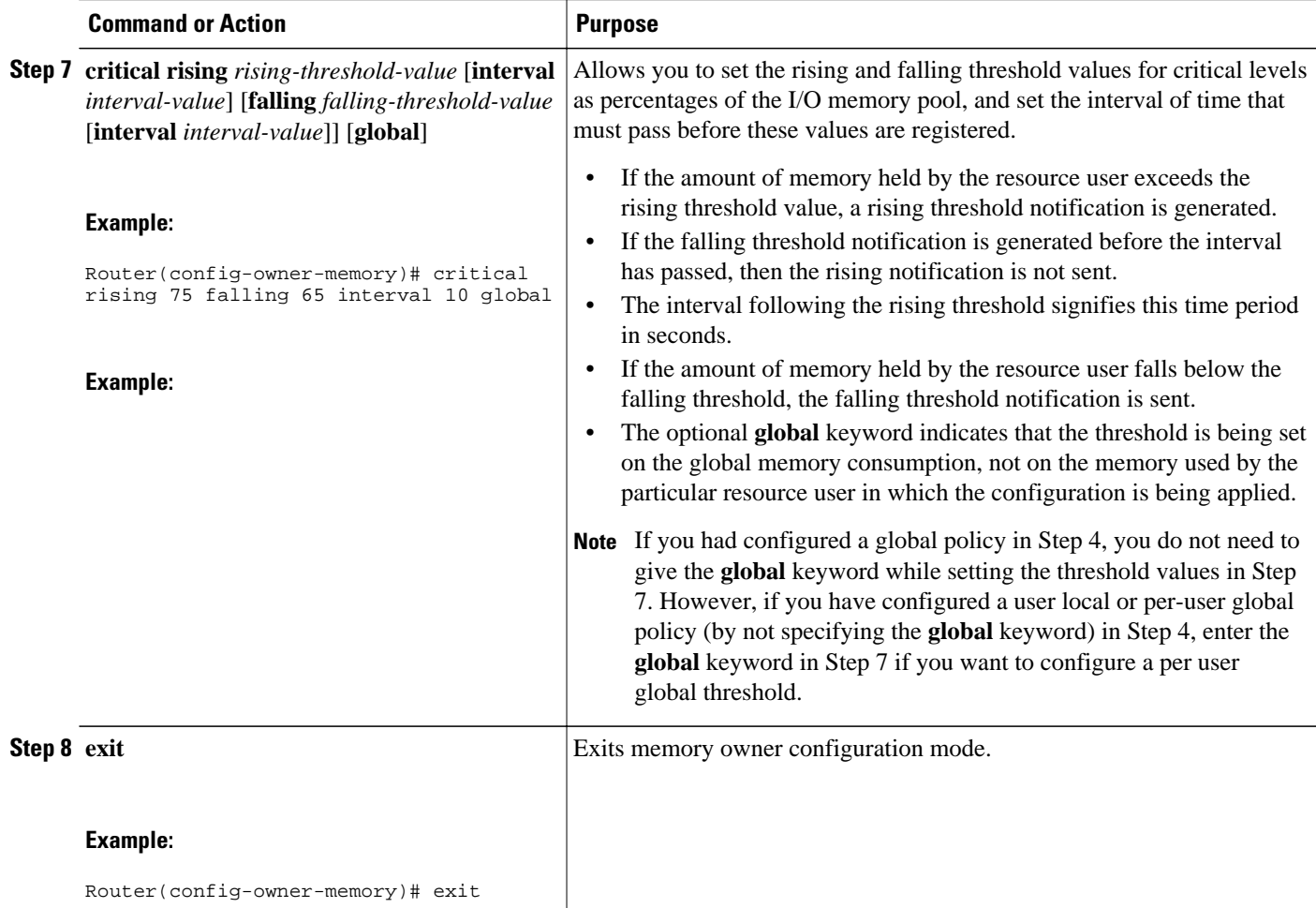

# **Verifying ERM Operations**

To verify the various ERM operations, perform the following steps.

#### **SUMMARY STEPS**

- **1. show buffers leak** [**resource user**]
- **2. show buffers tune**
- **3. show buffers usage** [**pool** *pool-name*]
- **4. show memory** [**processor** | **io**] **fragment** [**detail**]
- **5. show memory statistics history table**
- **6. show monitor event-trace cpu-report** {**brief** {**all** [**detail**] | **back** *time* | **clock** *time* | **from-boot** [*seconds* | **detail**] | **latest** [**detail**]} | **handle** *handle-number*}
- **7. show processes cpu autoprofile hog**
- **8. show processes cpu extended** [**history**]
- **9. show resource all** [**brief** | **detailed**]
- **10.show resource database**
- **11.show resource owner** {*resource-owner-name* | **all**} **user** {*resource-user-type-name* | **all**} [**brief** | **detailed** | **triggers**]
- **12.show resource relationship user** *resource-user-type*

**13.show resource user** {**all** | *resource-user-type*} [**brief** | **detailed**]

#### **DETAILED STEPS**

#### **Step 1 show buffers leak** [**resource user**]

Use this command without the optional keywords to display the details of all the buffers that are older than one minute in the system, for example:

#### **Example:**

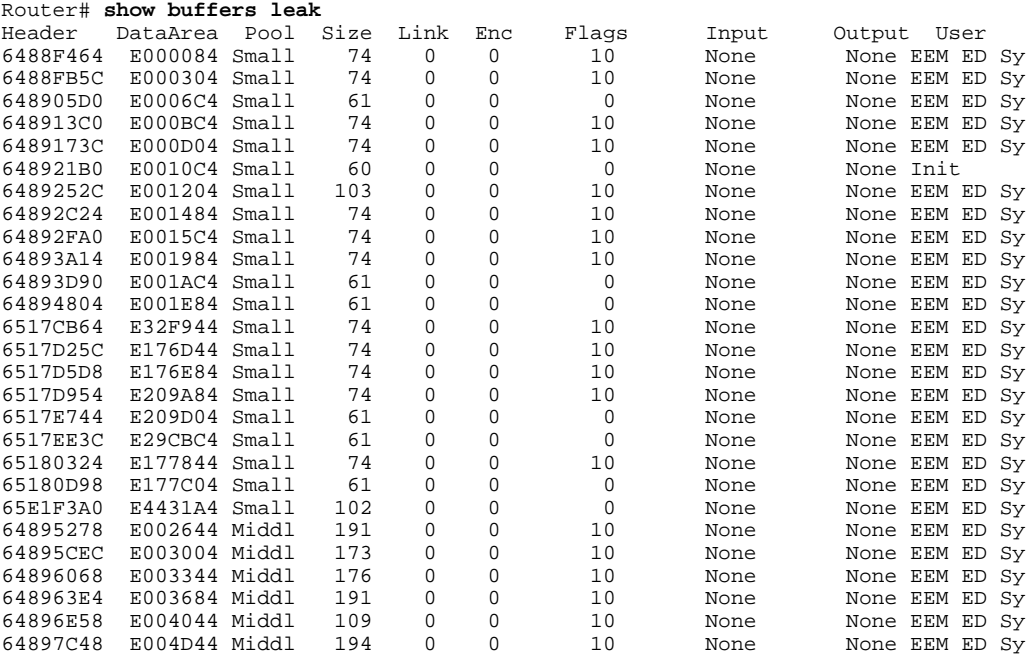

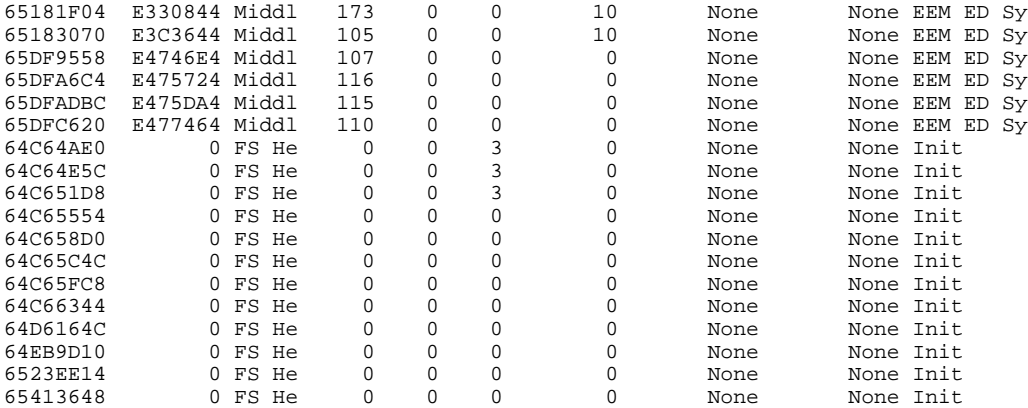

Use this command with the optional keywords to display the details of the buffers of a specified RU that are older than one minute in the system, for example:

#### **Example:**

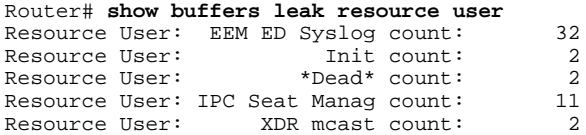

#### **Step 2 show buffers tune**

Use this command to display the details of automatic tuning of buffers, for example:

#### **Example:**

Router# **show buffers tune**

```
Tuning happened for the pool Small
Tuning happened at 20:47:25
Oldvalues
permanent:50 minfree:20 maxfree:150
Newvalues
permanet:61 minfree:15 maxfree:76
Tuning happened for the pool Middle
Tuning happened at 20:47:25
Oldvalues
permanent:25 minfree:10 maxfree:150
Newvalues
permanet:36 minfree:9 maxfree:45
```
**Step 3 show buffers usage** [**pool** *pool-name*]

Use this command without the optional keyword and argument to display the details of the buffer usage pattern in a specified buffer pool, for example:

#### **Example:**

Router# **show buffers usage**

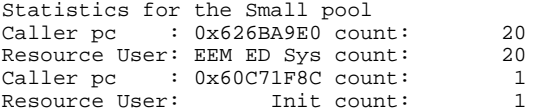

```
Number of Buffers used by packets generated by system: 62
Number of Buffers used by incoming packets: 0
Statistics for the Middle pool<br>Caller pc : 0x626BA9E0 coun
             Caller pc : 0x626BA9E0 count: 12<br>Caller pc : 0x6 count: 12
Resource User: EEM ED Sys count:
Number of Buffers used by packets generated by system: 41
Number of Buffers used by incoming packets:
Statistics for the Big pool
Number of Buffers used by packets generated by system: 50
Number of Buffers used by incoming packets: 0
Statistics for the VeryBig pool
Number of Buffers used by packets generated by system: 10
Number of Buffers used by incoming packets:
Statistics for the Large pool
Number of Buffers used by packets generated by system: 0
Number of Buffers used by incoming packets: 0
Statistics for the Huge pool
Number of Buffers used by packets generated by system: 0
Number of Buffers used by incoming packets: 0
Statistics for the IPC pool
Number of Buffers used by packets generated by system: 2
Number of Buffers used by incoming packets: 0
Statistics for the Header pool
Number of Buffers used by packets generated by system: 511
Number of Buffers used by incoming packets: 0
Statistics for the FS Header pool<br>Caller pc : 0x608F68FC count:
           caller particular point:<br>Carler: 11 and the count: 9<br>Caller point: 9
Resource User:
Caller pc : 0x61A21D3C count: 1<br>Caller pc : 0x60643FF8 count: 1
             : 0x60643FF8 count: 1<br>: 0x61C526C4 count: 1
Caller pc : 0x61C526C4 count:
Number of Buffers used by packets generated by system: 28
Number of Buffers used by incoming packets:
```
Use this command with the optional keyword and argument to display the details of the buffer usage pattern in a small buffer pool, for example:

#### **Example:**

```
Router# show buffers usage pool small
Statistics for the Small pool<br>Caller pc : 0x626BA9E0 cou
                Caller pc : 0x626BA9E0 count: 20<br>Ser: EEM ED Sys count: 20
Resource User: EEM ED Sys count:
Caller pc : 0x60C71F8C count: 1<br>Resource User: 1nit count: 1
                              Init count:
Number of Buffers used by packets generated by system: 62<br>Number of Buffers used by incoming packets: 0
Number of Buffers used by incoming packets:
```
#### **Step 4 show memory** [**processor** | **io**] **fragment** [**detail**]

Use this command without the optional keywords to display the block details of every allocated block for both I/O memory and processor memory, for example:

#### **Example:**

Router# **show memory fragment**

```
Processor memory
Free memory size: 211014448 Number of free blocks: 139
Allocator PC Summary for allocated blocks in pool: Processor
PC Total Count Name<br>0x6189A438 318520 1 RTPSPI
0x6189A438 318520 1 RTPSPI<br>0x6205711C 237024 2 CCH323
                                      CCH323_CT
0x6080BE38 98416 2 Exec<br>0x606AD988 80256 1 Init
0x606AD988 80256 1 Init<br>0x618F68A8 73784 1 CCSI
0x618F68A8 73784 1 CCSIP_UDP_SOCKET<br>0x6195AD04 67640 1 QOS_MODULE_MAIN
0x6195AD04 67640 1 QOS_MODULE_MAIN<br>0x606488C8 65592 1 CEF: Adjacency
                                   1 CEF: Adjacency chunk
```
0x60635620 65592 1 CEF: 16 path chunk pool 0x615ECE58 65592 1 XTagATM VC chunk 0x6165ACF8 65592 1 eddri\_self\_event 0x608DE168 65592 1 MallocLite<br>0x60857920 51020 11 Normal 11 Normal 0x6203BF88 42480 4 IPv6 CEF fib tables<br>0x60DC7F14 32824 1 PPP Context Chunks 1 PPP Context Chunks . . . I/O memory Free memory size : 14700024 Number of free blocks: 52 Allocator PC Summary for allocated blocks in pool: I/O PC Total Count<br>0x60857934 3936000 60 0x60857934 3936000 60 FastEthernet0/ 0x60857898 524800 8 FastEthernet0/0<br>0x601263CC 29120 7 Init 0x601263CC 29120 7<br>0x6082DB28 9408 23 9408 23 \*Packet Data\*<br>8448 4 Init 0x60126344 Allocator PC Summary for free blocks in pool: I/O PC Total<br>0x608C5730 29391444 0x608C5730 29391444 1 (coalesced)<br>0x608FC1F4 5376 28 (fragment) 0x608FC1F4 5376 28 (fragment)<br>0x6082DB28 4288 14 (fragment)  $14$  (fragment)

Use this command with the **detail** optional keyword to display the block details of every allocated block for both I/O memory and processor memory, for example:

#### **Example:**

Router# **show memory fragment detail**

Processor memory

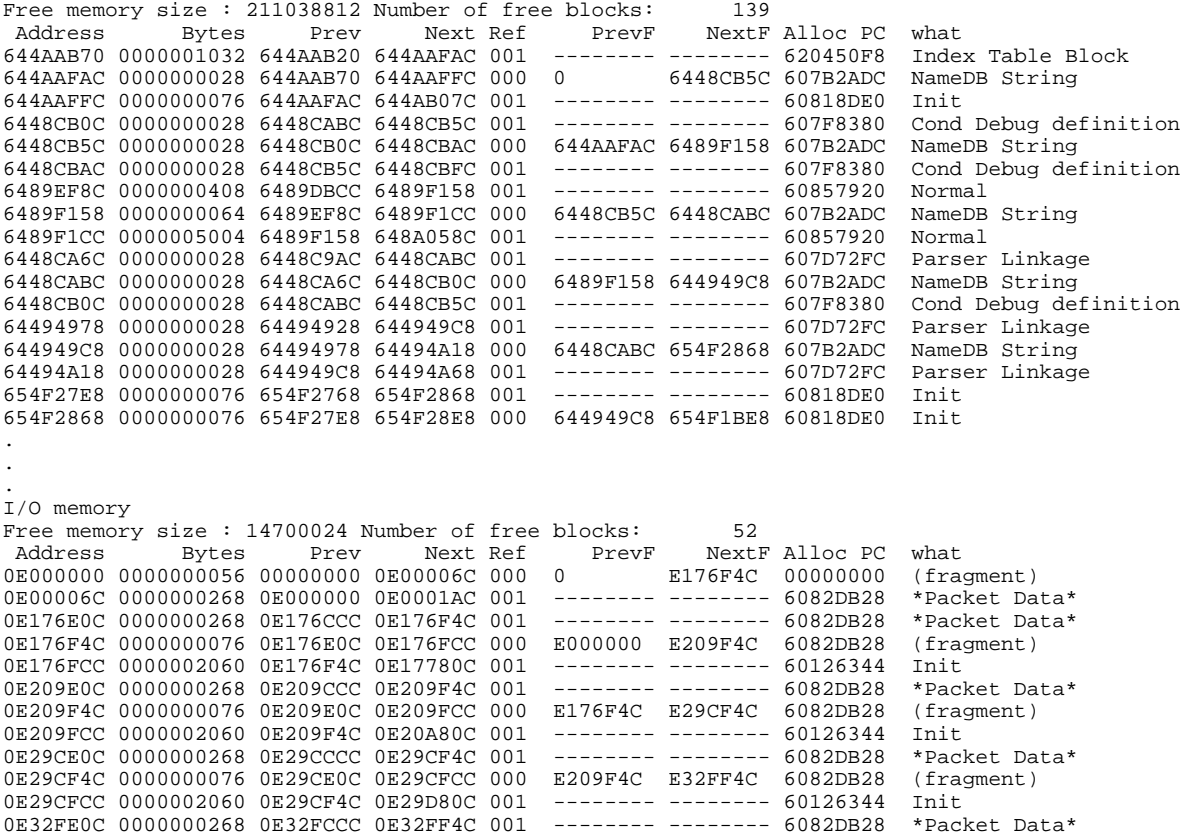

0E32FF4C 0000000076 0E32FE0C 0E32FFCC 000 E29CF4C 0 6082DB28 (fragment) 0E32FFCC 0000002060 0E32FF4C 0E33080C 001 -------- -------- 60126344 Init<br>0E177FCC 0000004108 0E177E4C 0E17900C 001 -------- -------- 601263CC Init 0E177FCC 0000004108 0E177E4C 0E17900C 001 -------- -------- 601263CC Init<br>0E17900C 0000000140 0E177FCC 0E1790CC 000 0 E18910C 601263CC (fragment) 0E17900C 0000000140 0E177FCC 0E1790CC 000 0

Use this command with **detail** optional keyword to display the block details of every allocated block for processor memory, for example:

#### **Example:**

Router# **show memory processor fragment detail**

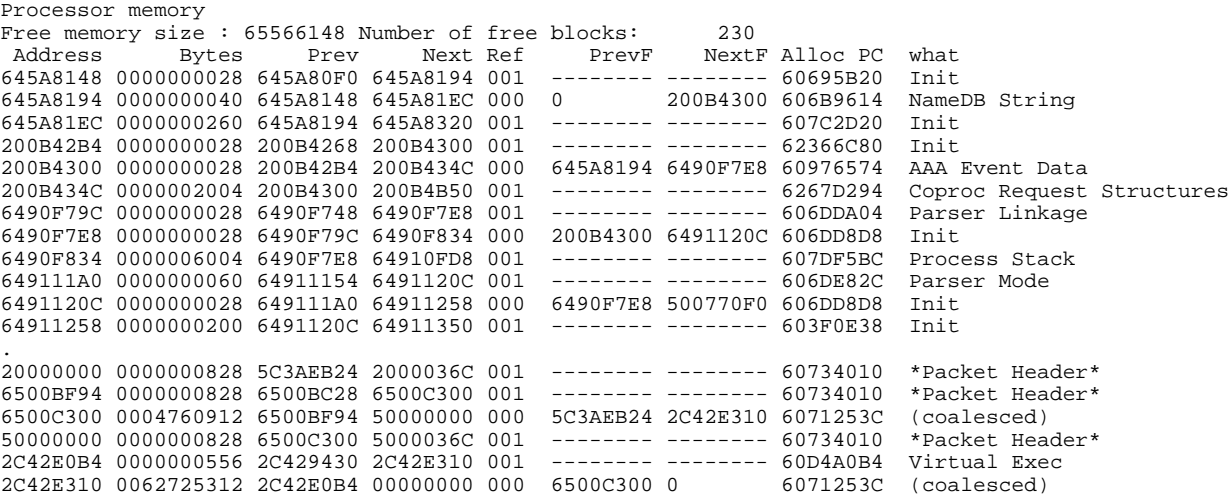

Use this command with **detail** optional keyword to display the block details of every allocated block for I/O memory, for example:

#### **Example:**

Router# **show memory io fragment detail**

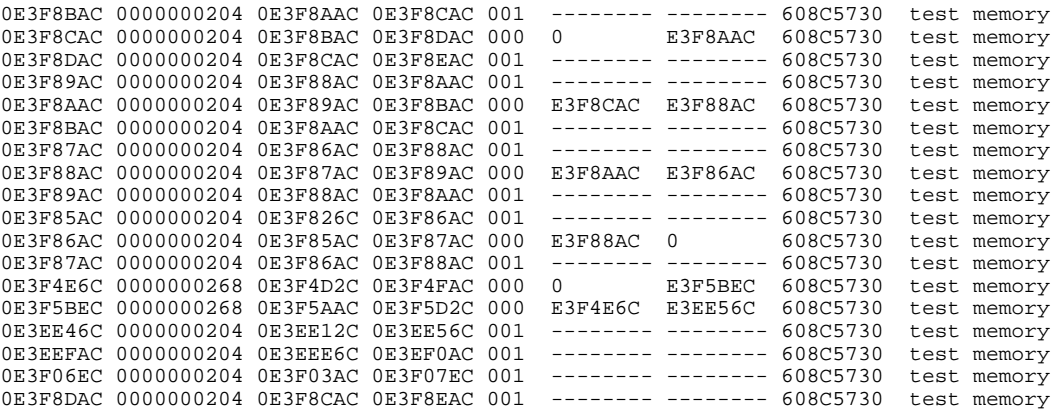

#### **Step 5 show memory statistics history table**

Use this command to display the history of memory consumption, for example:

#### **Example:**

#### Router# **show memory statistics history table**

History for Processor memory Time: 15:48:56.806 Used(b): 422748036 Largest(b): 381064952 Free blocks :291 Maximum memory users for this period Process Name Virtual Exec  $26992$  37<br>
TCP Protocols 14460 6 TCP Protocols  $14460$  6<br>
IP Input 1212 1 IP Input Time: 14:42:54.506 Used(b): 422705876 Largest(b): 381064952 Free blocks :296 Maximum memory users for this period Holding Num Alloc Exec 400012740 24<br>
Dead 1753456 90 Dead 1753456 90<br>Pool Manager 1212796 257 Pool Manager 212796 Time: 13:37:26.918 Used(b): 20700520 Largest(b): 381064952 Free blocks :196 Maximum memory users for this period Process Name Holding Num Alloc<br>Exec 8372 5  $\text{Exec}$  8372 5 Time: 12:39:44.422 Used(b): 20701436 Largest(b): 381064952 Free blocks :193 Time: 11:46:25.135 Used(b): 20701436 Largest(b): 381064952 Free blocks :193 Maximum memory users for this period Process Name Holding Num Alloc<br>CDP Protocol 3752 25 CDP Protocol . . . History for I/O memory Time: 15:48:56.809 Used(b): 7455520 Largest(b): 59370080 Free blocks :164 Time: 14:42:54.508 Used(b): 7458064 Largest(b): 59370080 Free blocks :165 Maximum memory users for this period Process Name Holding Num Alloc<br>Pool Manager 141584 257 Pool Manager Time: 13:37:26.920 Used(b): 7297744 Largest(b): 59797664 Free blocks :25 Time: 12:39:44.424 Used(b): 7297744 Largest(b): 59797664 Free blocks :25 . . . Time: 09:38:53.040 Used(b): 7297744 Largest(b): 59797664 Free blocks :25 Time: 01:02:05.533

Used(b): 7308336 Largest(b): 59797664 Free blocks :23 Time: 00:00:17.937 Used(b): 7308336 Largest(b): 59797664 Free blocks :23 Maximum memory users for this period<br>Process Name Holding Num Alloc Process Name Init 7296000 214 Pool Manager 816 3

**Step 6** show monitor event-trace cpu-report {brief {all [detail] | back time | clock time | from-boot [seconds | detail] | **latest** [**detail**]} | **handle** *handle-number*}

Use this command to view a brief CPU report details for event tracing on a networking device, for example:

#### **Example:**

Router# **show monitor event-trace cpu-report brief all** Timestamp : Handle Name  $00:01:07.320:1$  CPU None  $00:01:07.320:1$ 

Use this command to view a brief CPU report details for event tracing on a networking device, for example:

#### **Example:**

```
Router# show monitor event-trace cpu-report handle 1 00:01:07.320:1 CPU None
00:01:07.320:1################################################################################
Global Statistics
-----------------
5 sec CPU util 0%/0% Timestamp 21:03:56
Queue Statistics
---------------<br>Exec Count
                       Total CPU Response Time Queue Length<br>(avg/max) (avg/max)
                (avg/max) \qquad (avg/mx) \qquad (avg/mx)11/1Critical 1 0 0/0 1/1<br>
High 5 0 0/0 1/1
High 5 0 0/0 1/1 
Normal 178 0 0/0 2/9
Low 15 0 0/0 2/3
Common Process Information
     -------------------------------
PID Name Prio Style
-------------------------------
  10 AAA high-capacit M New
133 RADIUS TEST CMD M New<br>47 VNM DSPRM MAIN H New
 47 VNM DSPRM MAIN H
  58 TurboACL M New
 97 IP Background M New
  99 CEF: IPv4 proces L New
 112 X.25 Background M New
 117 LFDp Input Proc M New
   3 Init M Old
CPU Intensive processes
-------------------------------------------------------------------------------
PID Total Exec Quant Burst Burst size Schedcall Schedcall<br>CPUms Count avg/max Count avg/max(ms) Count Per avg/max
                                 Count avg/max(ms) Count Per avg/max
-------------------------------------------------------------------------------
                 3 820 6 136/236 1 24/24 18 887/15172
Priority Suspends
------------------------------------
 PID Exec Count Prio-Susps
------------------------------------
 3 6 1
Latencies
-------------------------
 PID Exec Count Latency
                  avg/max
-------------------------
 10 1 15192/15192
 133 1 15192/15192
 58 1 15192/15192
 112 1 15192/15192
 117 1 15192/15192
 99 1 15172/15172
 47 1 15172/15172<br>97 1 15172/15172
             97 1 15172/15172
################################################################################
################################################################################
Global Statistics
-----------------
5 sec CPU util 0%/0% Timestamp 00:00:00
Queue Statistics
----------------
        Exec Count Total CPU Response Time Queue Length
\text{Critical} 0 0 \text{(avg/max)} (avg/max) (avg/max) (avg/max)
Critical 0 0 0/0 0/0 
High 0 0 0/0 0/0 
Normal 0 0 0/0 0/0 
Low 0 0 0 0/0 0/0 0/0
```
Common Process Information ------------------------------- Prio Style ------------------------------- CPU Intensive processes ------------------------------------------------------------------------------- PID Total Exec Quant Burst Burst size Schedcall Schedcall CPUms Count avg/max Count avg/max(ms) Count Per avg/max ------------------------------------------------------------------------------- Priority Suspends ------------------------------------ PID Exec Count Prio-Susps ------------------------------------ Latencies ------------------------- PID Exec Count Latency avg/max ------------------------- ################################################################################

#### **Step 7 show processes cpu autoprofile hog**

Use this command to view the CPUHOG autoprofile data, for example:

#### **Example:**

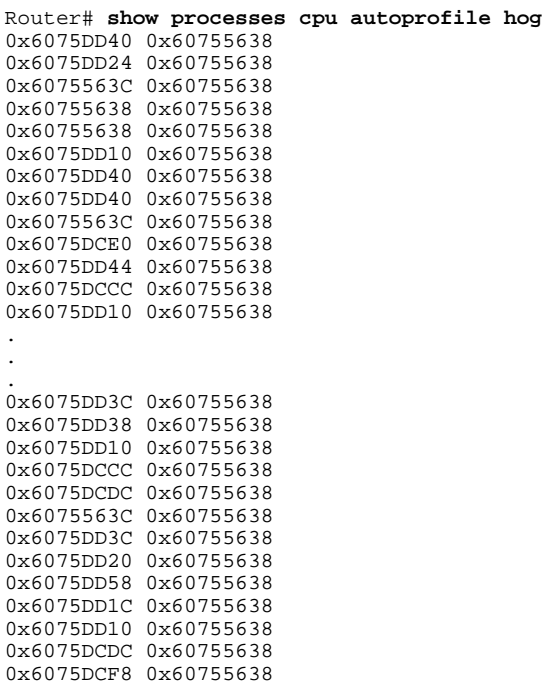

### **Step 8 show processes cpu extended** [**history**]

Use this command to view an extended CPU load report, for example:

#### **Example:**

```
Router# show processes cpu extended 
################################################################################
Global Statistics
-----------------
5 sec CPU util 0%/0% Timestamp 21:03:56
Queue Statistics
```
----------------

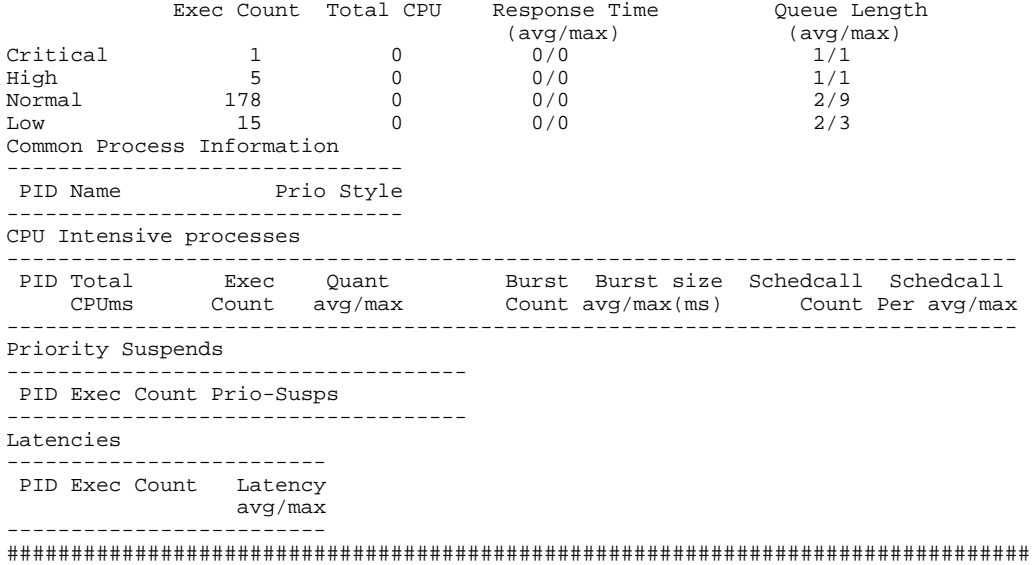

**Step 9 show resource all** [**brief** | **detailed**]

Use this command without the optional keywords to display the resource details, for example:

#### **Example:**

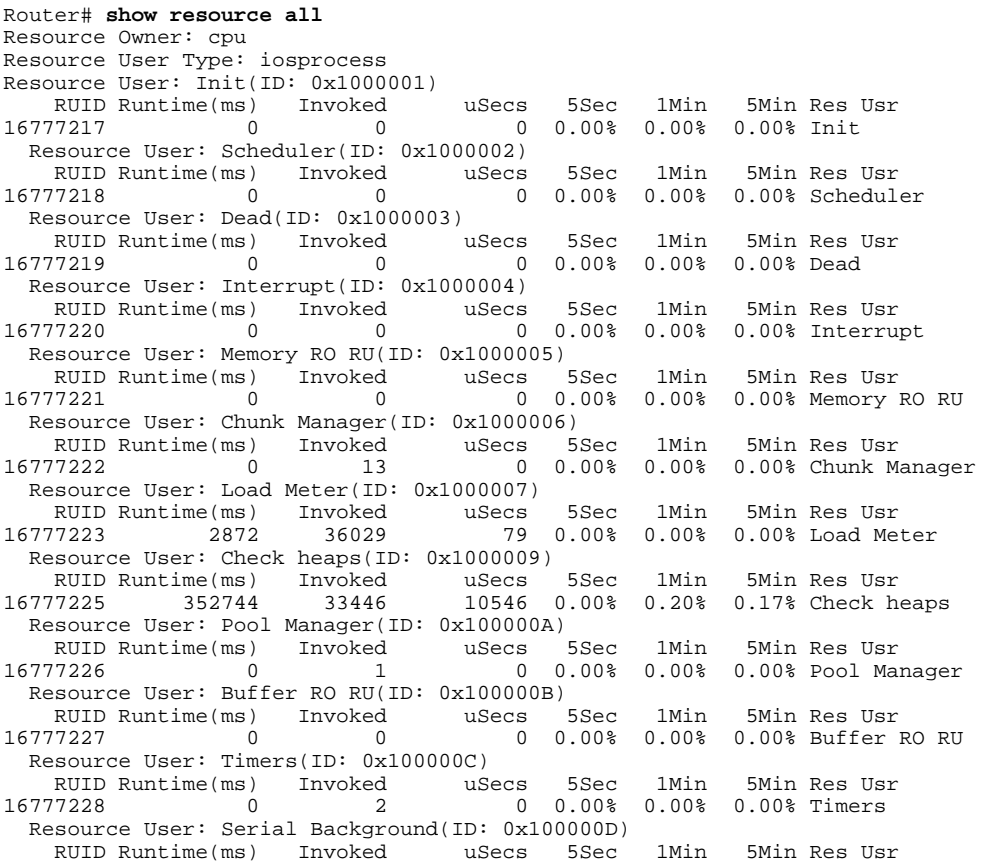

16777229 0 2 0 0.00% 0.00% 0.00% Serial Backgroun Resource User: AAA\_SERVER\_DEADTIME(ID: 0x100000E) RUID Runtime(ms) Invoked uSecs 5Sec 1Min 5Min Res Usr 16777230 0 1 0 0.00% 0.00% 0.00% AAA\_SERVER\_DEADT Resource User: AAA high-capacity counters(ID: 0x100000F) RUID Runtime(ms) Invoked uSecs 5Sec 1Min 5Min Res Usr<br>16777231 0 2 0 0.00% 0.00% 0.00% AAA higl 0 0.00% 0.00% 0.00% AAA high-capacit Resource User: Policy Manager(ID: 0x1000010) RUID Runtime(ms) Invoked uSecs 5Sec 1Min 5Min Res Usr<br>16777232 0 1 0 0 0 0 0 0 0 0 0 0 1 1 0 0 0 0 1 1 0 0 0 1 1 0 0 0 1 1 0 0 0 1 1 1 0 0 1 0 1 0 1 0 1 0 1 0 1 0 1 0 1 0 0.00% 0.00% 0.00% Policy Manager Resource User: Crash writer(ID: 0x1000011) RUID Runtime(ms) Invoked uSecs 5Sec 1Min 5Min Res Usr<br>16777233 0 1 0 0.00% 0.00% 0.00% Crash w 0 0.00% 0.00% 0.00% Crash writer Resource User: RO Notify Timers(ID: 0x1000012)<br>RUID Runtime(ms) Invoked uSecs 5Sec RUID Runtime(ms) Invoked uSecs 5Sec 1Min 5Min Res Usr 16777234 0 1 0 0.00% 0.00% 0.00% RO Notify Timers Resource User: RMI RM Notify Watched Policy(ID: 0x1000013)<br>RUID Runtime(ms) Invoked uSecs 5Sec 1Min 5Min Res Usr RUID Runtime(ms) Invoked uSecs 5Sec 16777235 0 1 0 0.00% 0.00% 0.00% RMI RM Notify Wa Resource User: EnvMon(ID: 0x1000014) RUID Runtime(ms) Invoked uSecs 5Sec 1Min 5Min Res Usr 16777236 11164 92859 120 0.00% 0.00% 0.00% EnvMon Resource User: IPC Dynamic Cache(ID: 0x1000015) RUID Runtime(ms) Invoked uSecs 5Sec 1Min 5Min Res Usr 16777237 0 3004 0 0.00% 0.00% 0.00% IPC Dynamic Cach Resource User: IPC Periodic Timer(ID: 0x1000017)<br>RUID Runtime(ms) Invoked uSecs 5Sec 1Min RUID Runtime(ms) Invoked uSecs 5Sec 1Min 5Min Res Usr 0 0.00% 0.00% 0.00% IPC Periodic Tim Resource User: IPC Managed Timer(ID: 0x1000018) RUID Runtime(ms) Invoked uSecs 5Sec 1Min 5Min Res Usr 16777240 572 79749 7 0.00% 0.00% 0.00% IPC Managed Time Resource User: IPC Deferred Port Closure(ID: 0x1000019) RUID Runtime(ms) Invoked uSecs 5Sec 1Min 5Min Res Usr 16777241 4 180088 0 0.00% 0.00% 0.00% IPC Deferred Por Resource User: IPC Seat Manager(ID: 0x100001A) RUID Runtime(ms) Invoked uSecs 5Sec 1Min 5Min Res Usr 16777242 97560 1408799 69 0.23% 0.02% 0.00% IPC Seat Manager Resource User: IPC Session Service(ID: 0x100001B)<br>RUID Runtime(ms) Invoked uSecs 5Sec 1Min RUID Runtime(ms) Invoked uSecs 5Sec 1Min 5Min Res Usr<br>16777243 0 1 0.00% 0.00% 0.00% PC Ses 0 0.00% 0.00% 0.00% IPC Session Serv Resource User: ARP Input(ID: 0x100001C) RUID Runtime(ms) Invoked uSecs 5Sec 1Min 5Min Res Usr<br>16777244 20 3082 6 0.00% 0.00% 0.00% RRP Inp 16777244 20 3082 6 0.00% 0.00% 0.00% ARP Input Resource User: EEM ED Syslog(ID: 0x100001D) RUID Runtime(ms) Invoked uSecs 5Sec 1Min 5Min Res Usr<br>16777245 0 19 0 0.00% 0.00% 0.00% EEM ED 0 0.00% 0.00% 0.00% EEM ED Syslog Resource User: DDR Timers(ID: 0x100001E)<br>RUID Runtime(ms) Invoked uSecs RUID Runtime(ms) Invoked uSecs 5Sec 1Min 5Min Res Usr<br>16777246 0 2 0 0.00% 0.00% 0.00% DDR Time 0 2 0 0.00% 0.00% 0.00% DDR Timers Resource User: Dialer event(ID: 0x100001F) RUID Runtime(ms) Invoked uSecs 5Sec 1Min 5Min Res Usr<br>16777247 0 2 0 0.00% 0.00% 0.00% bialer 167<br>1677 0 2 0 0.00% 0.00% 0.00% Dialer event Resource User: Entity MIB API(ID: 0x1000020) RUID Runtime(ms) Invoked uSecs 5Sec 1Min 5Min Res Usr 16777248 28 16 1750 0.00% 0.00% 0.00% Entity MIB API . . . Resource User: draco-oir-process:slot 2(ID: 0x100011E) Getbufs Retbufs Holding RU Name 0 0 0 draco-oir-proces Resource User: SCP async: Draco-LC4(ID: 0x1000125) Getbufs Retbufs Holding RU Name 35849 243101 4294760044 SCP async: Draco Resource User: IFCOM Msg Hdlr(ID: 0x1000127) Getbufs Retbufs Holding RU Name 2 2 0 IFCOM Msg Hdlr Resource User: IFCOM Msg Hdlr(ID: 0x1000128) Getbufs Retbufs Holding RU Name<br>28 28 0 TFCOM M IFCOM Msg Hdlr Resource User: Exec(ID: 0x100012C) Getbufs Retbufs Holding RU Name

```
912 912 0 Exec 
Resource Owner: test_mem
  Resource User Type: test_process
  Resource User Type: mem_rut
Resource Owner: test_cpu
  Resource User Type: test_process
  Resource User Type: cpu_rut
```
#### **Step 10 show resource database**

Use this command to display the resource database details, for example:

#### **Example:**

```
Router# show resource database
List of all Resource Owners :
Owner: cpu Id:0x1
Owner's list of monitors is empty.<br>Owner: memory Id:0x2
Owner: memory
Owner's list of monitors is empty.<br>Owner: Buffer ld:0x3
Owner: Buffer
Owner's list of monitors is empty.
Owner: test_mem
Owner's list of monitors is empty.<br>Owner: test cpu Id:0x5Owner: test_cpu
Owner's list of monitors is empty.<br>Owner: test ROO ld:0x7
Owner: test_RO0
Owner's list of monitors is empty.<br>Owner: test_RO1 Id:0x8Owner: test_RO1
Owner's list of monitors is empty.<br>Owner: test RO2 1d:0x9
Owner: test_RO2
Owner's list of monitors is empty.<br>Owner: test RO3 d:0xA
Owner: test RO3
Owner's list of monitors is empty.
.
.
.
Resource Monitor: test_ROM0, ID: 0x1B
  Not Watching any Relations.
  Not Watching any Policies.
Resource Monitor: test_ROM1, ID: 0x1C
  Not Watching any Relations.
  Not Watching any Policies.
Resource Monitor: test_ROM2, ID: 0x1D
  Not Watching any Relations.
  Not Watching any Policies.
```
**Step 11 show resource owner** {*resource-owner-name* | **all**} **user** {*resource-user-type-name* | **all**} [**brief** | **detailed** | **triggers**] Use this command to display the resource owner details, for example:

#### **Example:**

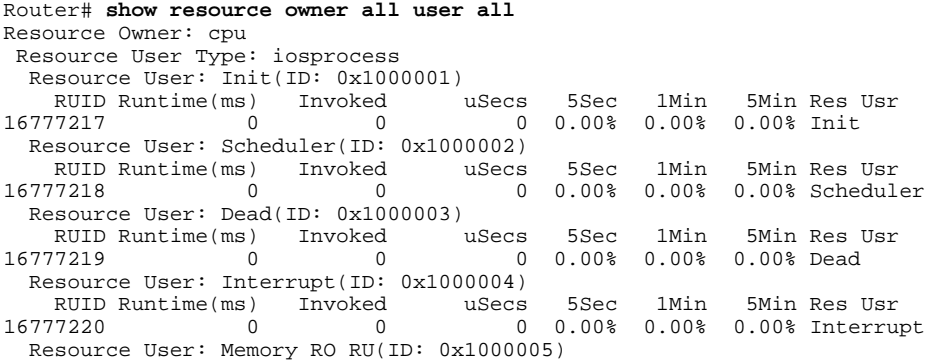

RUID Runtime(ms) Invoked uSecs 5Sec 1Min 5Min Res Usr<br>16777221 0 0 0.00% 0.00% 0.00% Memory 0 0 0 0.00% 0.00% 0.00% Memory RO RU Resource User: Chunk Manager(ID: 0x1000006) RUID Runtime(ms) Invoked uSecs 5Sec 1Min 5Min Res Usr 16777222 4 3 1333 0.00% 0.00% 0.00% Chunk M 16777222 4 3 1333 0.00% 0.00% 0.00% Chunk Manager Resource User: Load Meter(ID: 0x1000007) RUID Runtime(ms) Invoked uSecs 5Sec 1Min 5Min Res Usr<br>16777223 4 292 13 0.00% 0.00% 0.00% Load Me 0.00% Load Meter Resource User: Check heaps(ID: 0x1000009)<br>RUID Runtime(ms) Invoked usecs<br>5777225 276 192 1959 0 RUID Runtime(ms) Invoked uSecs 5Sec 1Min 5Min Res Usr 16777225 376 192 1958 0.00% 0.02% 0.00% Check heaps Resource User: Pool Manager(ID: 0x100000A)<br>RUID Runtime(ms) Invoked uSecs 5Sec RUID Runtime(ms) Invoked uSecs 5Sec 1Min 5Min Res Usr<br>16777226 0 1 0 0.00% 0.00% 0.00% Pool Mai 0.00% 0.00% 0.00% Pool Manager Resource User: Buffer RO RU(ID: 0x100000B)<br>RUID Runtime(ms) Invoked uSecs 5Sec RUID Runtime(ms) Invoked uSecs 5Sec 1Min 5Min Res Usr 0 0.00% 0.00% 0.00% Buffer RO RU Resource User: Timers(ID: 0x100000C) RUID Runtime(ms) Invoked uSecs 5Sec 1Min 5Min Res Usr<br>16777228 0 2 0 0.00% 0.00% 0.00% Timers 0 2 0 0.00% 0.00% 0.00% Timers Resource User: Serial Background(ID: 0x100000D) RUID Runtime(ms) Invoked uSecs 5Sec 1Min 5Min Res Usr 0.00% 0.00% Serial Backgroun Resource User: ALARM\_TRIGGER\_SCAN(ID: 0x100000E) RUID Runtime(ms) Invoked uSecs 5Sec 1Min 5Min Res Usr 16777230 0 268 0 0.00% 0.00% 0.00% ALARM\_TRIGGER\_SC Resource User: AAA\_SERVER\_DEADTIME(ID: 0x100000F)<br>RUID Runtime(ms) Invoked uSecs 5Sec 1Min RUID Runtime(ms) Invoked uSecs 5Sec 1Min 5Min Res Usr 16777231 0 1 0 0.00% 0.00% 0.00% AAA\_SERVER\_DEADT Resource User: AAA high-capacity counters(ID: 0x1000010)<br>RUID Runtime(ms) Invoked uSecs 5Sec 1Min 5Min Res Usr RUID Runtime(ms) Invoked . . . Resource User Type: test\_RUT143 Resource User Type: test\_RUT144 Resource User Type: test\_RUT145 Resource User Type: test\_RUT146 Resource User Type: test\_RUT147

#### **Step 12 show resource relationship user** *resource-user-type*

Use this command to display the relationship details between different resource owners, for example:

#### **Example:**

```
Router# show resource relationship
Resource User Type: iosprocess (ID: 0x1)
 -> Resource Owner: cpu (ID: 0x1)
  -> Resource Owner: memory (ID: 0x2)
  -> Resource Owner: Buffer (ID: 0x3)
  -> Resource User: Init (ID: 0x1000001)
  -> Resource User: Scheduler (ID: 0x1000002)
  -> Resource User: Dead (ID: 0x1000003)
  -> Resource User: Interrupt (ID: 0x1000004)
  -> Resource User: Memory RO RU (ID: 0x1000005)
  -> Resource User: Chunk Manager (ID: 0x1000006)
  -> Resource User: Load Meter (ID: 0x1000007)
  -> Resource User: Check heaps (ID: 0x1000009)
  -> Resource User: Pool Manager (ID: 0x100000A)
  -> Resource User: Buffer RO RU (ID: 0x100000B)
  -> Resource User: Timers (ID: 0x100000C)
  -> Resource User: Serial Background (ID: 0x100000D)
  -> Resource User: ALARM_TRIGGER_SCAN (ID: 0x100000E)
  -> Resource User: AAA_SERVER_DEADTIME (ID: 0x100000F)
  -> Resource User: AAA high-capacity counters (ID: 0x1000010)
  -> Resource User: Policy Manager (ID: 0x1000011)
  -> Resource User: Crash writer (ID: 0x1000012)
  -> Resource User: RO Notify Timers (ID: 0x1000013)
  -> Resource User: RMI RM Notify Watched Policy (ID: 0x1000014)
  -> Resource User: EnvMon (ID: 0x1000015)
```

```
 -> Resource User: OIR Handler (ID: 0x1000016)
 -> Resource User: IPC Dynamic Cache (ID: 0x1000017)
 -> Resource User: IPC Zone Manager (ID: 0x1000018)
 -> Resource User: IPC Periodic Timer (ID: 0x1000019)
 -> Resource User: IPC Managed Timer (ID: 0x100001A)
 -> Resource User: IPC Deferred Port Closure (ID: 0x100001B)
 -> Resource User: IPC Seat Manager (ID: 0x100001C)
 -> Resource User: IPC Session Service (ID: 0x100001D)
 -> Resource User: Compute SRP rates (ID: 0x100001E)
 -> Resource User: ARP Input (ID: 0x100001F)
 -> Resource User: DDR Timers (ID: 0x1000020)
 -> Resource User: Dialer event (ID: 0x1000021)
 -> Resource User: Entity MIB API (ID: 0x1000022)
 -> Resource User: SERIAL A'detect (ID: 0x1000023)
 -> Resource User: GraphIt (ID: 0x1000024)
 -> Resource User: HC Counter Timers (ID: 0x1000025)
 -> Resource User: Critical Bkgnd (ID: 0x1000026)
 -> Resource User: Net Background (ID: 0x1000027)
 -> Resource User: Logger (ID: 0x1000028)
.
.
.
Resource User Type: test_RUT141 (ID: 0x92)
 -> Resource Owner: test_RO0 (ID: 0x7)
 Resource User Type: test_RUT142 (ID: 0x93)
  -> Resource Owner: test_RO0 (ID: 0x7)
 Resource User Type: test_RUT143 (ID: 0x94)
-> Resource Owner: test ROO (ID: 0x7)
 Resource User Type: test_RUT144 (ID: 0x95)
 -> Resource Owner: test_RO0 (ID: 0x7)
 Resource User Type: test_RUT145 (ID: 0x96)
 -> Resource Owner: test_RO0 (ID: 0x7)
 Resource User Type: test_RUT146 (ID: 0x97)
 -> Resource Owner: test_RO0 (ID: 0x7)
 Resource User Type: test_RUT147 (ID: 0x98)
  -> Resource Owner: test_RO0 (ID: 0x7)
 Resource User Type: test_RUT148 (ID: 0x99)
 -> Resource Owner: test_RO0 (ID: 0x7)
 Resource User Type: test_RUT149 (ID: 0x9A)
  -> Resource Owner: test_RO0 (ID: 0x7)
```
**Step 13 show resource user** {**all** | *resource-user-type*} [**brief** | **detailed**]

Use this command to display the relationship details between different ROs, for example:

#### **Example:**

```
Router# show resource user all
Resource User Type: iosprocess
Resource Grp: Init
Resource Owner: memory
Processor memory
Allocated Freed Holding Blocks
27197780 8950144 18247636 6552
I/O memory
 Allocated Freed Holding Blocks<br>7296000 9504 7286496 196
             9504 7286496
Resource Owner: cpu
RUID Runtime(ms) Invoked uSecs 5Sec 1Min 5Min Res Usr<br>16777224 14408 116 124206 100.40% 8.20% 1.70% Init
                                      124206 100.40% 8.20% 1.70% Init
Resource Owner: Buffer
Getbufs Retbufs Holding RU Name<br>332 60 272 Init
332 60 272 Init 
Resource User: Init
Resource User: Scheduler
Resource Owner: memory
Processor memory<br>Allocated Freed
Allocated Freed Holding Blocks<br>77544 0 77544 2
                       77544
Resource Owner: cpu
     RUID Runtime(ms) Invoked uSecs 5Sec 1Min 5Min Res Usr
```

```
16777218 0 0 0 0.00% 0.00% 0.00% Scheduler 
Resource Owner: Buffer
Getbufs Retbufs Holding RU Name<br>0 0 0 Schedul
                           Scheduler
Resource User: Dead
Resource Owner: memory
Processor memory
Allocated Freed Holding Blocks<br>1780540 260 1780280 125
 1780540 260 1780280 125
.
.
.
 Resource User: BGP Scanner
  Resource Owner: memory
Processor memory
Allocated Freed Holding Blocks
    9828
   Resource Owner: cpu
RUID Runtime(ms) Invoked uSecs 5Sec 1Min 5Min Res Usr<br>16777406 660 659 1001 0.00% 0.00% 0.00% BGP Sca
                660 659 1001 0.00% 0.00% 0.00% BGP Scanner
   Resource Owner: Buffer
Getbufs Retbufs Holding RU Name<br>0 0 0 BGP Scar
0 0 0 BGP Scanner
Resource User Type: test_process
Resource User Type: mem_rut
Resource User Type: cpu_rut
```
## **Troubleshooting Tips**

To trace and troubleshoot the notification and registration activities for resources using the Embedded Resource Manager feature, use the following suggested techniques.

- Enable debugging of resource registration using the **debug resource policy registration**command in privileged EXEC mode.
- Enable debugging of resource manager notification using the **debug resource policy notification**command in privileged EXEC mode.

#### **SUMMARY STEPS**

- **1. enable**
- **2. debug resource policy registration**
- **3. debug resource policy notification** [**owner** *resource-owner-name*]

#### **DETAILED STEPS**

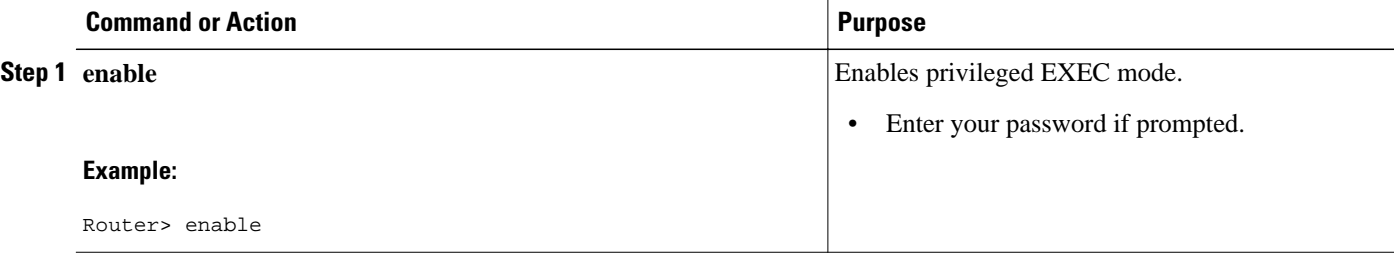

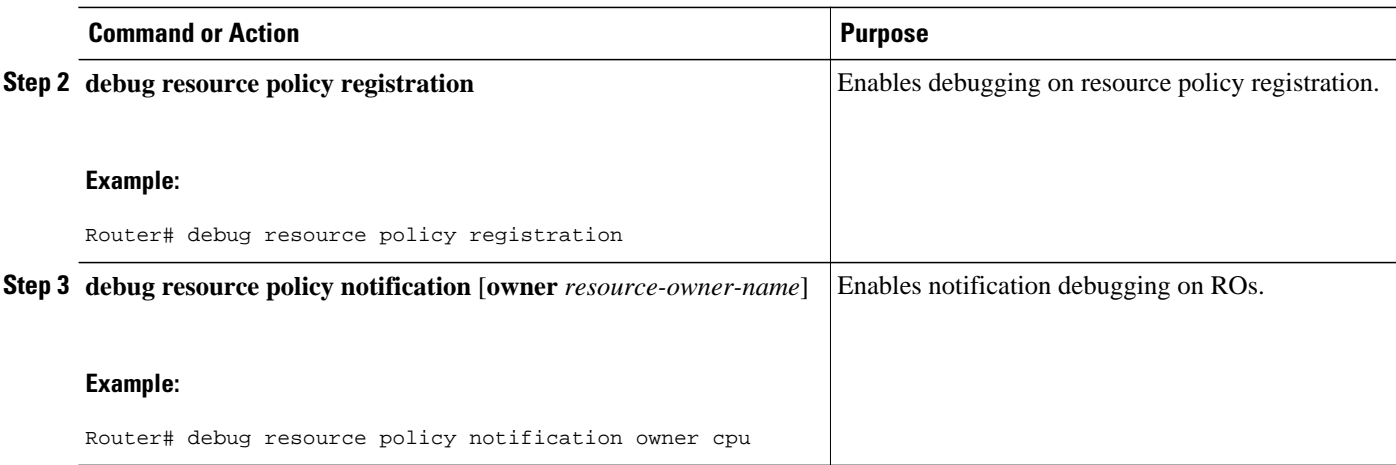

#### **Examples**

Use the **debug resource policy registration**command to trace the resource manager registration information, for example:

```
Router# debug resource policy registration 
Registrations debugging is on
When a Resource User is created
*Mar 3 09:35:58.304: resource_user_register: RU: ruID: 0x10000B8, rutID: 0x1, rg_ID: 0x0 
name: usrr1
When a Resource User is deleted
*Mar 3 09:41:09.500: resource_user_unregister: RU: ruID: 0x10000B8, rutID: 0x1, rg_ID: 
0x0 name: usrr1
```
Use the **debug resource policy notification** [**owner** *resource-owner-name*] command to trace the resource policy notification information, for example:

Router# **debug resource policy notification**

Enabled notif. debugs on all owners

When a threshold is exceeded, you would see these messages:

```
*Mar 3 09:50:44.081: Owner: 'memory' initiated a notification:
*Mar 3 09:50:44.081: %SYS-4-RESMEMEXCEED: Resource user usrr1 has exceeded the Major 
memory threshold
Pool: Processor Used: 42932864 Threshold :42932860
*Mar 3 09:50:46.081: Notification from Owner: 'memory' is dispatched for User: 'usrr1' 
(ID: 0x10000B9)
*Mar 3 09:50:46.081: %SYS-4-RESMEMEXCEED: Resource user usrr1 has exceeded the Major 
memory threshold
Pool: Processor Used: 42932864 Threshold :42932860
Router# no debug resource policy notification
Disabled notif. debugs on all owners
Router# debug resource policy notification owner cpu
Enabled notif. debugs on owner 'cpu'
Router#
no debug resource policy notification owner cpu
Disabled notif. debugs on owner 'cpu'
Router#
debug resource policy notification owner memory
Enabled notif. debugs on owner 'memory'
Router#
no debug resource policy notification owner memory
Disabled notif. debugs on owner 'memory'
Router#
debug resource policy notification owner Buffer
```

```
Enabled notif. debugs on owner 'Buffer'
Router#
no debug resource policy notification owner Buffer
Disabled notif. debugs on owner 'Buffer'
```
## <span id="page-48-0"></span>**Configuration Examples for Embedded Resource Manager**

- Managing Resource Utilization by Defining Resource Policy Example, page 49
- Setting Expected Operating Ranges for Resource Owners Example, page 49
- [Applying a Policy Example,](#page-53-0) page 54
- [Setting a System Global Thresholding Policy for I O Memory Example,](#page-54-0) page 55

### **Managing Resource Utilization by Defining Resource Policy Example**

The following example shows how to configure a global resource policy with the policy name systemglobal-pc1:

```
configure terminal
resource policy 
policy system-global-pc1 global
```
The following example shows how to configure a per user global resource policy with the policy name peruser-global-pc1 and the resource type as iosprocess:

```
configure terminal
resource policy 
policy per-user-global-pc1 type iosprocess
```
The following example shows how to configure a user local resource policy with the policy name userlocal-pc1 and the resource type as iosprocess:

```
configure terminal
resource policy 
policy user-local-pc1 type iosprocess
```
### **Setting Expected Operating Ranges for Resource Owners Example**

The following example shows how to configure various thresholds for buffer, CPU, and memory ROs.

#### **Configuring System Global Thresholding Policy for Buffer RO**

The following example shows how to configure a global policy with the policy name as system-global-pc1 for public buffer with critical threshold values of 90 percent as rising at an interval of 12 seconds, 20 percent as falling at an interval of 10 seconds, major threshold values of 70 percent as rising at an interval of 12 seconds, 15 percent as falling at an interval of 10 seconds, and minor threshold values of 60 percent as rising at an interval of 12 seconds, 10 percent as falling at an interval of 10 seconds:

```
configure terminal
resource policy 
policy system-global-pc1 global
system
buffer public
critical rising 90 interval 12 falling 20 interval 10 
major rising 70 interval 12 falling 15 interval 10 
minor rising 60 interval 12 falling 10 interval 10
```
#### **Configuring Per User Global Thresholding Policy for Buffer RO**

The following example shows how to configure a per user global policy with the policy name as per-userglobal-pc1 for public buffer with critical threshold values of 90 percent as rising at an interval of 12 seconds, 20 percent as falling at an interval of 10 seconds, major threshold values of 70 percent as rising at an interval of 12 seconds, 15 percent as falling at an interval of 10 seconds, and minor threshold values of 60 percent as rising at an interval of 12 seconds, 10 percent as falling at an interval of 10 seconds:

```
configure terminal
resource policy 
policy per-user-global-pc1 type iosprocess
system
buffer public
critical rising 90 interval 12 falling 20 interval 10 global
major rising 70 interval 12 falling 15 interval 10 global
minor rising 60 interval 12 falling 10 interval 10 global
```
#### **Configuring User Local Thresholding Policy for Buffer RO**

The following example shows how to configure a user local policy with the policy name as user-local-pc1 for public buffer with critical threshold values of 90 percent as rising at an interval of 12 seconds, 20 percent as falling at an interval of 10 seconds, major threshold values of 70 percent as rising at an interval of 12 seconds, 15 percent as falling at an interval of 10 seconds, and minor threshold values of 60 percent as rising at an interval of 12 seconds, 10 percent as falling at an interval of 10 seconds:

```
configure terminal
resource policy 
policy user-local-pc1 type iosprocess
system
buffer public
critical rising 70 interval 12 falling 20 interval 10 
major rising 70 interval 12 falling 15 interval 10 
minor rising 60 interval 12 falling 10 interval 10
```
#### **Configuring System Global Thresholding Policy for I/O Memory RO**

The following example shows how to configure a global policy with the policy name as system-global-pc1 for I/O memory with critical threshold values of 90 percent as rising at an interval of 12 seconds, 20 percent as falling at an interval of 10 seconds, major threshold values of 70 percent as rising at an interval of 12 seconds, 15 percent as falling at an interval of 10 seconds, and minor threshold values of 60 percent as rising at an interval of 12 seconds, 10 percent as falling at an interval of 10 seconds:

```
configure terminal
resource policy 
policy system-global-pc1 global
system
memory io 
critical rising 90 interval 12 falling 20 interval 10 
major rising 70 interval 12 falling 15 interval 10 
minor rising 60 interval 12 falling 10 interval 10
```
#### **Configuring Per User Global Thresholding Policy for I/O Memory RO**

The following example shows how to configure a per user global policy with the policy name as per-userglobal-pc1 for I/O memory with critical threshold values of 90 percent as rising at an interval of 12 seconds, 20 percent as falling at an interval of 10 seconds, major threshold values of 70 percent as rising at an interval of 12 seconds, 15 percent as falling at an interval of 10 seconds, and minor threshold values of 60 percent as rising at an interval of 12 seconds, 10 percent as falling at an interval of 10 seconds:

configure terminal resource policy

policy per-user-global-pc1 type iosprocess system memory io critical rising 90 interval 12 falling 20 interval 10 global major rising 70 interval 12 falling 15 interval 10 global minor rising 60 interval 12 falling 10 interval 10 global

#### **Configuring User Local Thresholding Policy for I/O Memory RO**

The following example shows how to configure a user local policy with the policy name as user-local-pc1 for I/O memory with critical threshold values of 90 percent as rising at an interval of 12 seconds, 20 percent as falling at an interval of 10 seconds, major threshold values of 70 percent as rising at an interval of 12 seconds, 15 percent as falling at an interval of 10 seconds, and minor threshold values of 60 percent as rising at an interval of 12 seconds, 10 percent as falling at an interval of 10 seconds:

```
configure terminal
resource policy 
policy user-local-pc1 type iosprocess
system
memory io
critical rising 90 interval 12 falling 20 interval 10 
major rising 70 interval 12 falling 15 interval 10 
minor rising 60 interval 12 falling 10 interval 10
```
#### **Configuring System Global Thresholding Policy for Processor Memory RO**

The following example shows how to configure a user system global policy with the policy name as system-global-pc1 for processor memory with critical threshold values of 90 percent as rising at an interval of 12 seconds, 20 percent as falling at an interval of 10 seconds, major threshold values of 70 percent as rising at an interval of 12 seconds, 15 percent as falling at an interval of 10 seconds, and minor threshold values of 60 percent as rising at an interval of 12 seconds, 10 percent as falling at an interval of 10 seconds:

```
configure terminal
resource policy 
policy system-global-pc1 global
system
memory processor
critical rising 90 interval 12 falling 20 interval 10 
major rising 70 interval 12 falling 15 interval 10 
minor rising 60 interval 12 falling 10 interval 10
```
#### **Configuring Per User Global Thresholding Policy for Processor Memory RO**

The following example shows how to configure a per user global policy with the policy name as userglobal-pc1 and the resource type as iosprocess for processor memory with critical threshold values of 90 percent as rising at an interval of 12 seconds, 20 percent as falling at an interval of 10 seconds, major threshold values of 70 percent as rising at an interval of 12 seconds, 15 percent as falling at an interval of 10 seconds, and minor threshold values of 60 percent as rising at an interval of 12 seconds, 10 percent as falling at an interval of 10 seconds:

```
configure terminal
resource policy 
policy user-global-pc1 type iosprocess
system
memory processor
critical rising 90 interval 12 falling 20 interval 10 
major rising 70 interval 12 falling 15 interval 10 
minor rising 60 interval 12 falling 10 interval 10
```
#### **Configuring User Local Thresholding Policy for Processor Memory RO**

The following example shows how to configure a user local policy with the policy name as user-local-pc1 and the resource type as iosprocess for processor memory with critical threshold values of 90 percent as

rising at an interval of 12 seconds, 20 percent as falling at an interval of 10 seconds, major threshold values of 70 percent as rising at an interval of 12 seconds, 15 percent as falling at an interval of 10 seconds, and minor threshold values of 60 percent as rising at an interval of 12 seconds, 10 percent as falling at an interval of 10 seconds:

configure terminal resource policy policy user-local-pc1 type iosprocess system memory processor critical rising 90 interval 12 falling 20 interval 10 major rising 70 interval 12 falling 15 interval 10 minor rising 60 interval 12 falling 10 interval 10

#### **Configuring System Global Thresholding Policy for Interrupt CPU RO**

The following example shows how to configure a global policy with the policy name as system-global-pc1 for interrupt CPU with critical threshold values of 90 percent as rising at an interval of 12 seconds, 20 percent as falling at an interval of 10 seconds, major threshold values of 70 percent as rising at an interval of 12 seconds, 15 percent as falling at an interval of 10 seconds, and minor threshold values of 60 percent as rising at an interval of 12 seconds, 10 percent as falling at an interval of 10 seconds:

```
configure terminal
resource policy 
policy system-global-pc1 global
system
cpu interrupt
critical rising 90 interval 12 falling 20 interval 10 
major rising 70 interval 12 falling 15 interval 10 
minor rising 60 interval 12 falling 10 interval 10
```
#### **Configuring Per User Global Thresholding Policy for Interrupt CPU RO**

The following example shows how to configure a per user global policy with the policy name as per-userglobal-pc1 and the resource type as iosprocess for interrupt CPU with critical threshold values of 90 percent as rising at an interval of 12 seconds, 20 percent as falling at an interval of 10 seconds, major threshold values of 70 percent as rising at an interval of 12 seconds, 15 percent as falling at an interval of 10 seconds, and minor threshold values of 60 percent as rising at an interval of 12 seconds, 10 percent as falling at an interval of 10 seconds:

```
configure terminal
resource policy 
policy per-user-global-pc1 type iosprocess
system
cpu interrupt
critical rising 90 interval 12 falling 20 interval 10 global
major rising 70 interval 12 falling 15 interval 10 global
minor rising 60 interval 12 falling 10 interval 10 global
```
#### **Configuring User Local Thresholding Policy for Interrupt CPU RO**

The following example shows how to configure a user local policy with the policy name as user-local-pc1 and the resource type as iosprocess for interrupt CPU with critical threshold values of 90 percent as rising at an interval of 12 seconds, 20 percent as falling at an interval of 10 seconds, major threshold values of 70 percent as rising at an interval of 12 seconds, 15 percent as falling at an interval of 10 seconds, and minor threshold values of 60 percent as rising at an interval of 12 seconds, 10 percent as falling at an interval of 10 seconds:

configure terminal resource policy

```
policy user-local-pc1 global type iosprocess
system
cpu interrupt
critical rising 90 interval 12 falling 20 interval 10 
major rising 70 interval 12 falling 15 interval 10 
minor rising 60 interval 12 falling 10 interval 10
```
#### **Configuring System Global Thresholding Policy for Process CPU RO**

The following example shows how to configure a global policy with the policy name as system-global-pc1 for process CPU with critical threshold values of 90 percent as rising at an interval of 12 seconds, 20 percent as falling at an interval of 10 seconds, major threshold values of 70 percent as rising at an interval of 12 seconds, 15 percent as falling at an interval of 10 seconds, and minor threshold values of 60 percent as rising at an interval of 12 seconds, 10 percent as falling at an interval of 10 seconds:

```
configure terminal
resource policy 
policy system-global-pc1 global
system
cpu process
critical rising 90 interval 12 falling 20 interval 10 
major rising 70 interval 12 falling 15 interval 10 
minor rising 60 interval 12 falling 10 interval 10
```
#### **Configuring Per User Global Thresholding Policy for Process CPU RO**

The following example shows how to configure a per user global policy with the policy name as per-userglobal-pc1 and the resource type as iosprocess for process CPU with critical threshold values of 90 percent as rising at an interval of 12 seconds, 20 percent as falling at an interval of 10 seconds, major threshold values of 70 percent as rising at an interval of 12 seconds, 15 percent as falling at an interval of 10 seconds, and minor threshold values of 60 percent as rising at an interval of 12 seconds, 10 percent as falling at an interval of 10 seconds:

```
configure terminal
resource policy 
resource policy per-user-global-pc1 type iosprocess
system
cpu process
critical rising 90 interval 12 falling 20 interval 10 global
major rising 70 interval 12 falling 15 interval 10 global
minor rising 60 interval 12 falling 10 interval 10 global
```
#### **Configuring User Local Thresholding Policy for Process CPU RO**

The following example shows how to configure a user local policy with the policy name as user-local-pc1 and the resource type as iosprocess for process CPU with critical threshold values of 90 percent as rising at an interval of 12 seconds, 20 percent as falling at an interval of 10 seconds, major threshold values of 70 percent as rising at an interval of 12 seconds, 15 percent as falling at an interval of 10 seconds, and minor threshold values of 60 percent as rising at an interval of 12 seconds, 10 percent as falling at an interval of 10 seconds:

```
configure terminal
resource policy 
policy user-local-pc1 global type iosprocess
system
cpu process
critical rising 90 interval 12 falling 20 interval 10 
major rising 70 interval 12 falling 15 interval 10 
minor rising 60 interval 12 falling 10 interval 10
```
#### <span id="page-53-0"></span>**Configuring System Global Thresholding Policy for Total CPU RO**

The following example shows how to configure a global policy with the policy name as system-global-pc1 for total CPU with critical threshold values of 90 percent as rising at an interval of 12 seconds, 20 percent as falling at an interval of 10 seconds, major threshold values of 70 percent as rising at an interval of 12 seconds, 20 percent as falling at an interval of 10 seconds, and minor threshold values of 60 percent as rising at an interval of 12 seconds, 10 percent as falling at an interval of 10 seconds:

```
configure terminal
resource policy 
policy system-global-pc1 global
system
cpu total
critical rising 90 interval 12 falling 20 interval 10 
major rising 70 interval 12 falling 15 interval 10 
minor rising 60 interval 12 falling 10 interval 10
```
#### **Configuring Per User Global Thresholding Policy for Total CPU RO**

The following example shows how to configure a per user global policy with the policy name as per-userglobal-pc1 and the resource type as iosprocess for total CPU with critical threshold values of 90 percent as rising at an interval of 12 seconds, 20 percent as falling at an interval of 10 seconds, major threshold values of 70 percent as rising at an interval of 12 seconds, 15 percent as falling at an interval of 10 seconds, and minor threshold values of 60 percent as rising at an interval of 12 seconds, 10 percent as falling at an interval of 10 seconds:

```
configure terminal
resource policy 
policy per-user-global-pc1 type iosprocess
system
cpu total
critical rising 90 interval 12 falling 20 interval 10 global
major rising 70 interval 12 falling 15 interval 10 global
minor rising 60 interval 12 falling 10 interval 10 global
```
#### **Configuring User Local Thresholding Policy for Total CPU RO**

The following example shows how to configure a user local policy with the policy name as user-local-pc1 and the resource type as iosprocess for total CPU with critical threshold values of 90 percent as rising at an interval of 12 seconds, 20 percent as falling at an interval of 10 seconds, major threshold values of 70 percent as rising at an interval of 12 seconds, 15 percent as falling at an interval of 10 seconds, and minor threshold values of 60 percent as rising at an interval of 12 seconds, 10 percent as falling at an interval of 10 seconds:

```
configure terminal
resource policy 
policy user-local-pc1 type iosprocess
system
cpu total
critical rising 90 interval 12 falling 20 interval 10 
major rising 70 interval 12 falling 15 interval 10 
minor rising 60 interval 12 falling 10 interval 10
```
### **Applying a Policy Example**

The following example shows how to apply a per user thresholding policy for the resource instance EXEC, resource user type iosprocess, and policy name policy-test1:

```
configure terminal
resource policy
```
<span id="page-54-0"></span>policy policy-test1 type iosprocess exit user EXEC iosprocess policy-test1

The following example shows how to apply a global thresholding policy with the policy name globalglobal-test1:

```
configure terminal
resource policy 
policy global-global-test1 global
exit
user global global-global-test1
```
The following example shows how to apply a group thresholding policy with the group name gr1 and resource type as iosprocess:

```
configure terminal
resource policy 
policy group-test1 
exit
user group gr1 type iosprocess
instance http 
policy group-test1
```
### **Setting a System Global Thresholding Policy for I O Memory Example**

The following example shows the configuration of a global memory thresholding policy for I/O memory. In this example, the policy is given the name "system-global-io", and the threshold for critical I/O memory usage is defined as being usage of over 90 percent of the globally available I/O memory pool for 12 consecutive seconds.

The critical falling threshold is also defined in this example (less than 20 percent of the globally available I/O memory pool for 10 seconds or more); however, only the critical rising level will affect when the automatic deallocation procedure is triggered.

```
configure terminal
resource policy 
policy system-global-io global
system
memory io 
critical rising 90 interval 12 falling 20 interval 10
```
## **Additional References**

The following sections provide references related to Embedded Resource Manager.

#### **Related Documents**

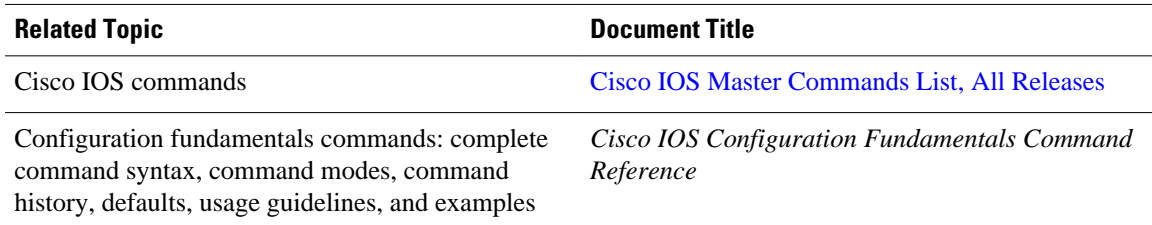

 $\mathbf l$ 

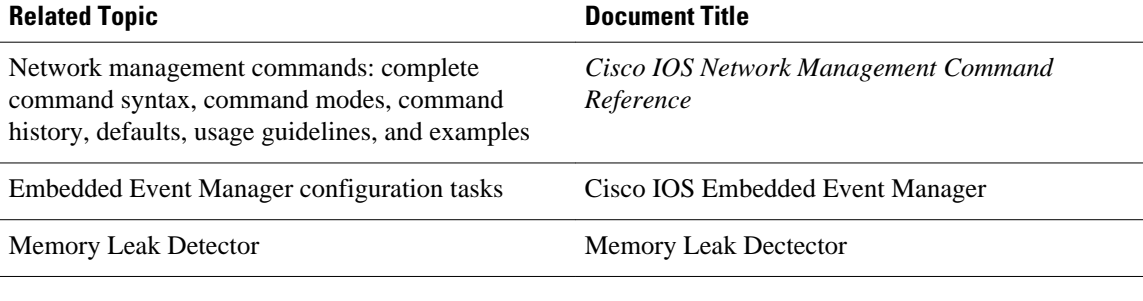

#### **Standards**

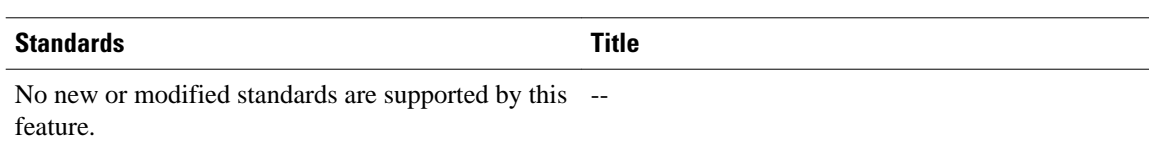

#### **MIBs**

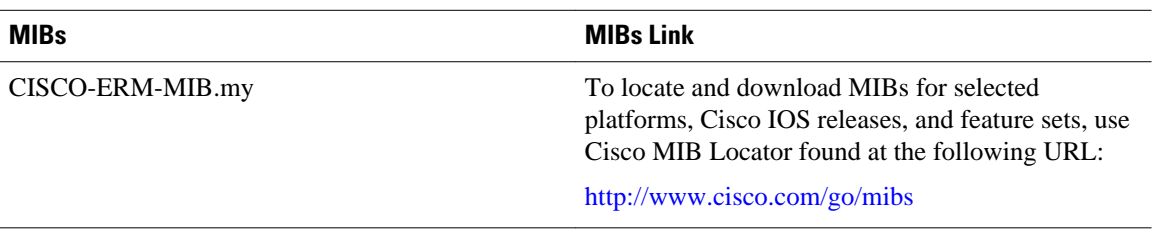

#### **RFCs**

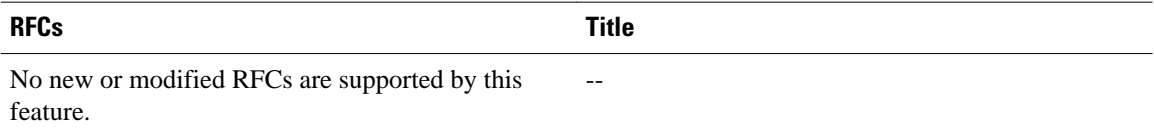

#### **Technical Assistance**

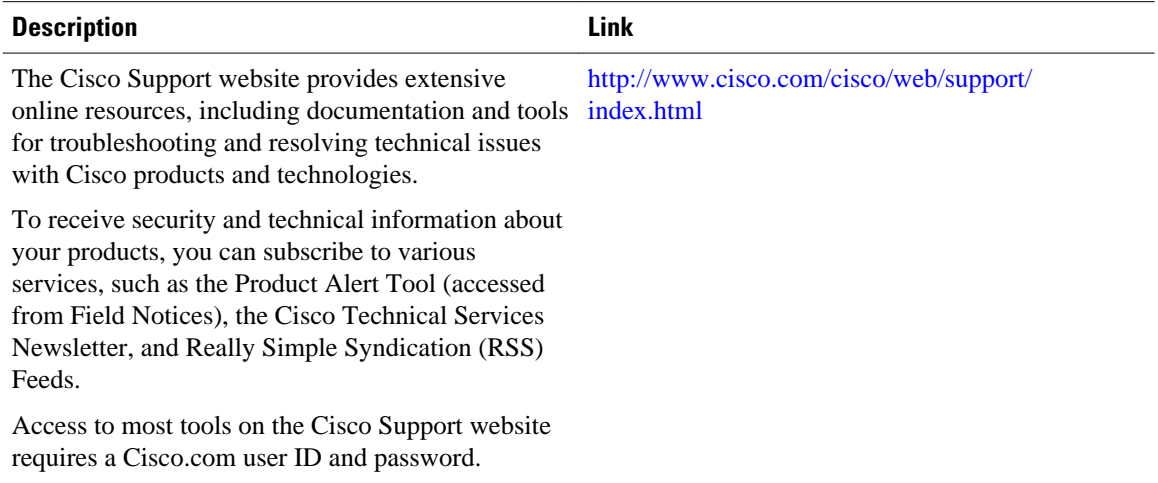

# <span id="page-56-0"></span>**Feature Information for Embedded Resource Manager**

The following table provides release information about the feature or features described in this module. This table lists only the software release that introduced support for a given feature in a given software release train. Unless noted otherwise, subsequent releases of that software release train also support that feature.

Use Cisco Feature Navigator to find information about platform support and Cisco software image support. To access Cisco Feature Navigator, go to [www.cisco.com/go/cfn.](http://www.cisco.com/go/cfn) An account on Cisco.com is not required.

| <b>Feature Name</b>              | <b>Releases</b>                     | <b>Feature Information</b>                                                                                                    |
|----------------------------------|-------------------------------------|----------------------------------------------------------------------------------------------------|
| <b>Embedded Resource Manager</b> | 12.3(14)T 12.2(33)SRB<br>12.2(33)SB | The Embedded Resource<br>Manager (ERM) feature allows<br>you to monitor internal system<br>resource utilization for finite<br>resources such as the buffer.<br>memory, and CPU. ERM<br>monitors resource utilization from<br>the perspective of various<br>subsystems within the Cisco IOS<br>software such as resource owners<br>(ROs) and resource users (RUs).<br>ERM allows you to configure<br>threshold values for system<br>resources, leading to better<br>insight into system scalability and<br>improved system availability. |

*Table 1 Feature Information for Embedded Resource Manager*

<span id="page-57-0"></span>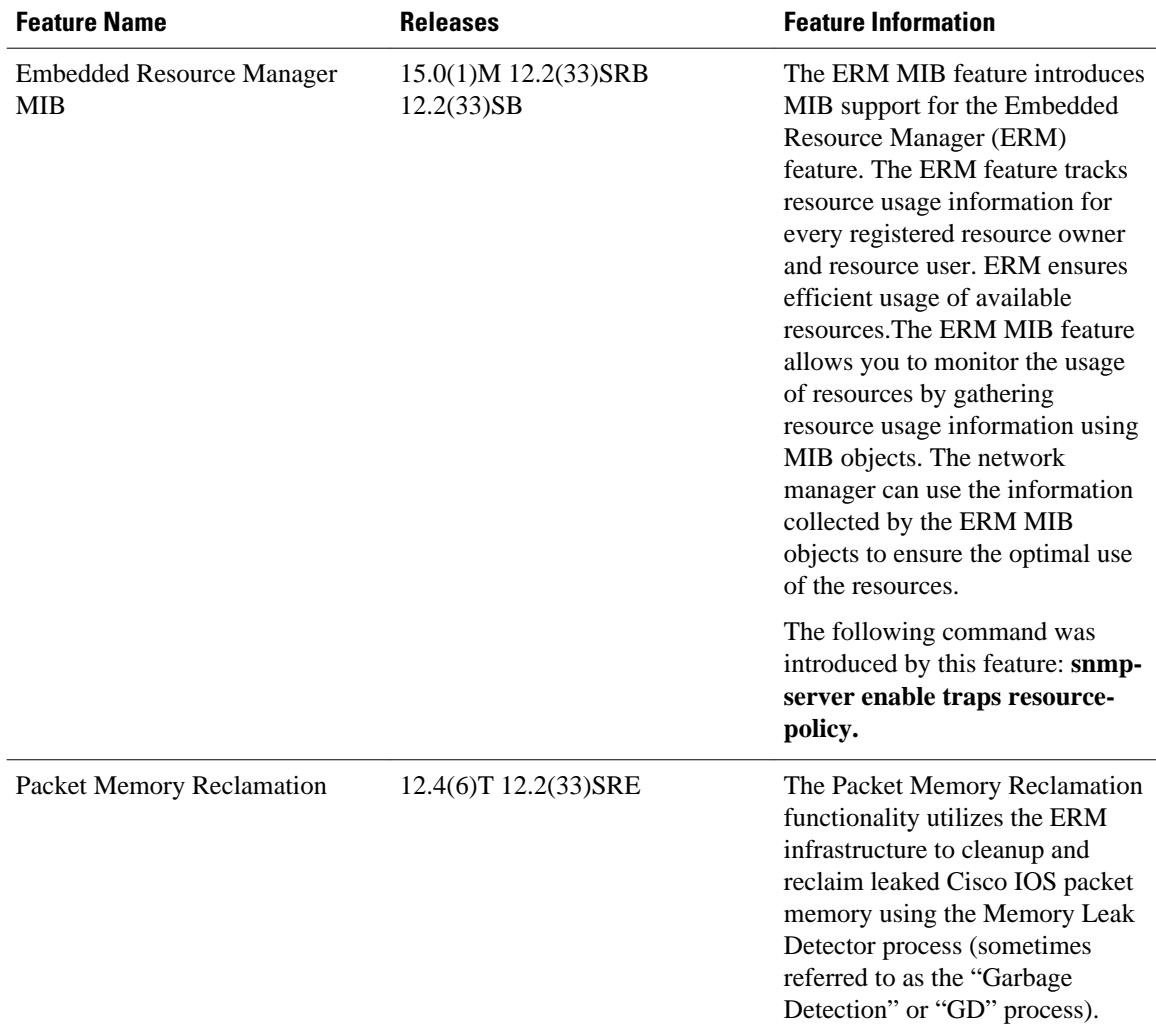

## **Glossary**

**CPUHOG** --Each process is allocated a quantum of time, which is equivalent to 200 ms. If a process is running for more than 2 seconds, the process is hogging the CPU. This condition is called CPUHOG.

**RM** --resource usage monitors. Applications that wants to monitor resource utilization of resources by the resource users.

**RO** --resource owners. Provides resources to the resource users. For example, CPU, buffer, memory and so on.

**RU** --resource users. Applications or clients (like HTTP, SNMP, telnet, and so on) that use the resources and receive notifications to throttle when the current values exceed thresholds.

Cisco and the Cisco Logo are trademarks of Cisco Systems, Inc. and/or its affiliates in the U.S. and other countries. A listing of Cisco's trademarks can be found at [www.cisco.com/go/trademarks.](http://www.cisco.com/go/trademarks) Third party

trademarks mentioned are the property of their respective owners. The use of the word partner does not imply a partnership relationship between Cisco and any other company. (1005R)

Any Internet Protocol (IP) addresses and phone numbers used in this document are not intended to be actual addresses and phone numbers. Any examples, command display output, network topology diagrams, and other figures included in the document are shown for illustrative purposes only. Any use of actual IP addresses or phone numbers in illustrative content is unintentional and coincidental.

© 2011 Cisco Systems, Inc. All rights reserved.